# eQuest HOW TO GUIDE FOR SCA ENERGY MODELS

Revised 1/25/2019

# ASHRAE 90.1‐2010 & 2016 NYCECC eQuest Templates

*by:* Vidaris, Inc. 50 Washington Street Norwalk, CT 06854 Adrian Tuluca, RA Senior Principal Phone: 203‐299‐1411 Fax: 203‐299‐1656 E‐mail: atuluca@vidaris.com

## **TABLE OF CONTENTS**

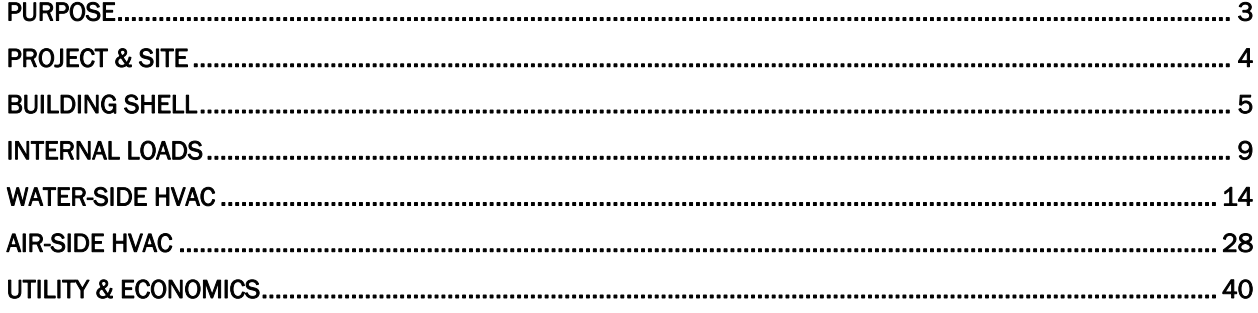

# Purpose

The purpose of this guide is to describe the specific modeling requirements for New York City School Construction Authority (SCA) projects to assist in repeatable modeling processes. Only systems included in the SCA design requirements are included in this guide. Project specific systems should be modeled using generally accepted methods consistent with the software version used. This guide is intended for users with at least 3 years of experience modeling buildings in eQuest 3.63 or later versions.

This guide should be used in conjunction with the "eQuest Input Summary for SCA Energy Models", henceforth known as "Input Summary Report", which contains the actual values to be used in individual projects. All values may be updated as the Energy Code, Systems & Local Law requirements change.

#### Files

The following templates are provided:

Small/Medium Schools without extended hours:

- Med\_School\_Design.zip
- Med\_School\_GSG Baseline.zip
- Med\_School\_LL86 Baseline.zip

#### Large schools

- Large\_School\_Design.zip
- Large\_School\_GSG1 Baseline.zip (Schools < 150,000 ft2)
- Large\_School\_GSG2 Baseline.zip (Schools > 150,000 ft2)
- Large School LL86 Baseline.zip

#### Weather files

- NY\_New\_York\_J\_F\_Kennedy\_TMY3.bin
- NY\_New\_York\_Laguardia\_TMY3.bin
- NY\_NewYork\_Cent-Park\_TMY3.bin

#### **Definitions**

*Proposed Design*‐ The model of the building based on the design documents

*LL86 Baseline*‐ the baseline described by the Energy Cost Budget Method (Section 11) of ASHRAE 90.1‐ 2013 with amendments per Appendix A of the 2014 New York City Energy Conservation Code.

*GSG Baseline*‐ the baseline described by the Performance Rating Method (Appendix G) of ASHRAE 90.1‐ 2010.

*Ribbon* – Major dialog box that contains multiple sub‐tabs. Divides the data input into major disciplines.

*Default Value* – A value assumed by the modeling software to operate. Does not require user input. Shows up as "green" in the dialog box in eQuest.

*Input Summary Report* – Shorthand notation for the "eQuest Input Summary for SCA Energy Models", which is a report defining all major input values for a typical SCA building model.

# Project & Site

The majority of the information required for this ribbon item is provided in the templates. Heating and cooling design days for Manhattan projects are defined as Kennedy International Airport values, as these values are not available for Central Park. The following items will need to be updated for the project‐specific models:

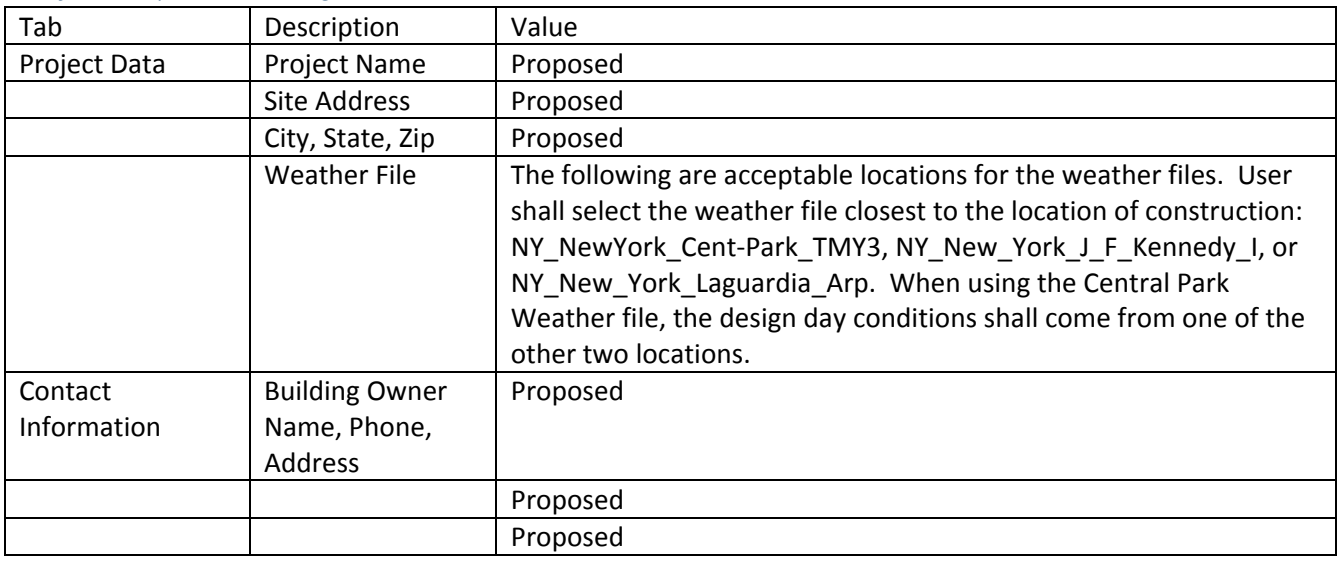

#### *Project Properties Dialog*

#### *Global Parameters*

Values defined here apply across the entire model. Global parameters are defined by a parameter name and a value. The parameter names can then be used as a "value" elsewhere in the model. Parameters have been defined in the template for lighting power density (LPD) to provide a quick and central location for current lighting values as the design changes. For all parameters, provide a descriptive name to facilitate assigning the appropriate baseline lighting value to each space.

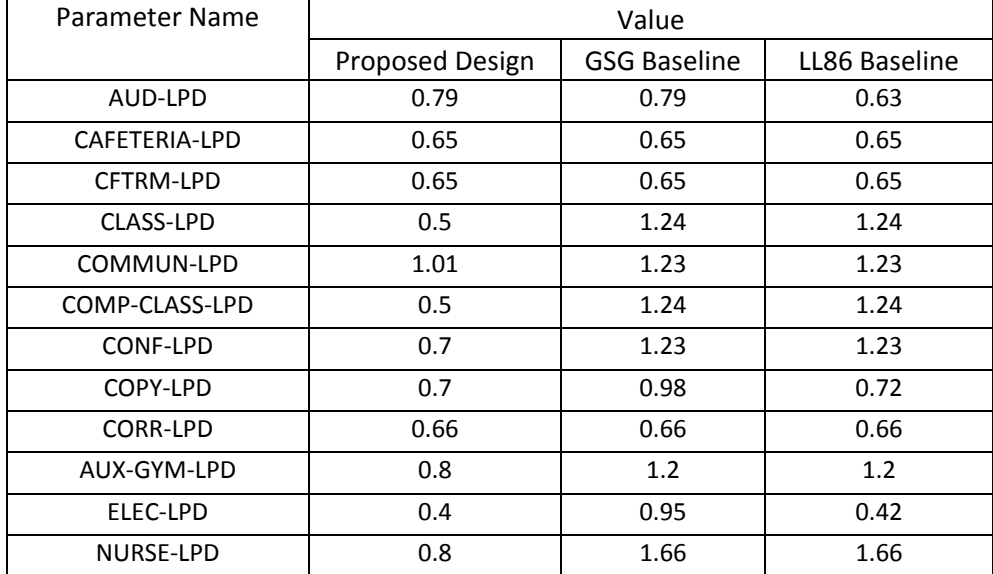

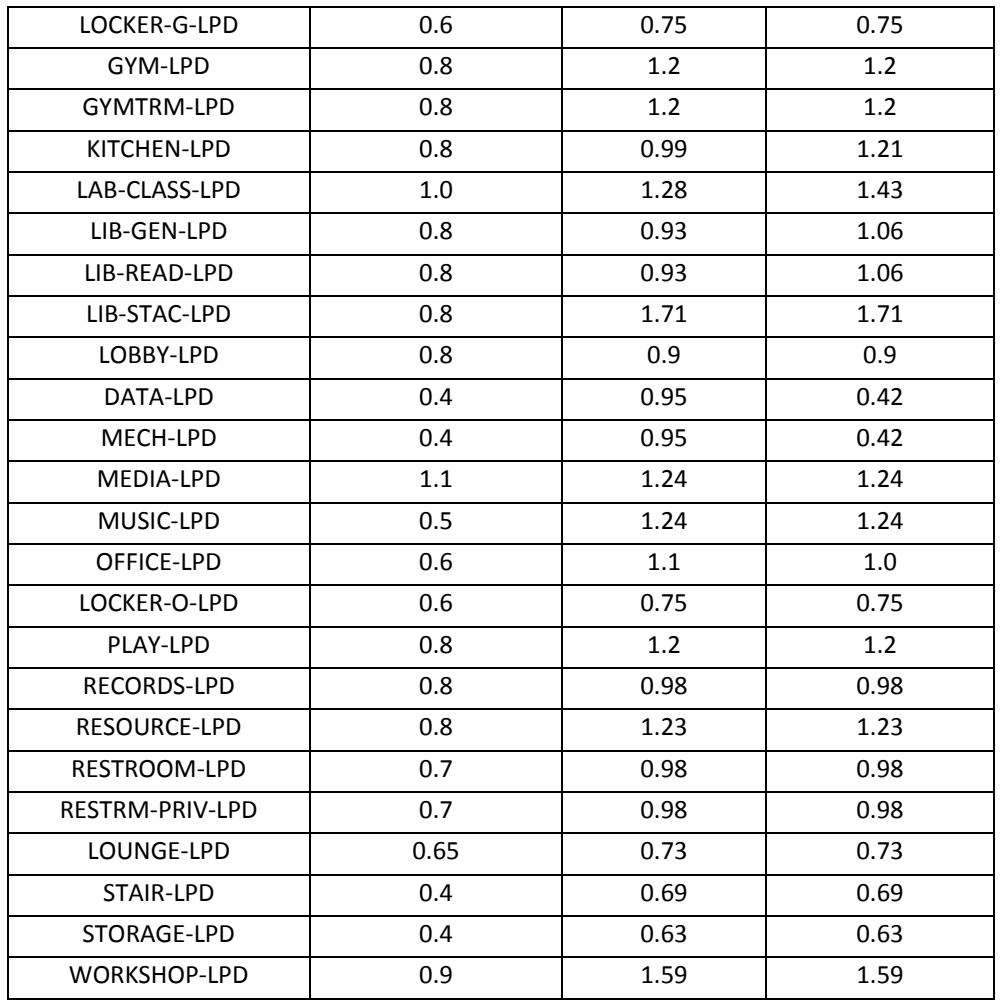

#### *Site Properties*

These values should all be left as "default". The variables defined here are intended to be read by the assigned weather file to ensure the building is calibrated to the appropriate climate conditions.

# Building Shell

This ribbon defines the building's geometry and thermal properties of the envelope components. Geometry should be input to match the building design as closely as is feasible, paying specific attention to matching the gross envelope areas, fenestration area, orientation, and gross building floor area. Techniques for geometry input and space definition are not covered by this document.

#### Surface Construction, Layers, and Material Properties

#### Wall Constructions

The materials, layers and constructions inputs for typical masonry wall constructions have been included in the template. The constructions correspond to description in DR 4.2.1:

#### EW‐TYP‐GB

Typical exterior masonry wall construction shall be a masonry cavity wall consisting of the following:

- Exterior wythe of face brick (3‐5/8"x2‐1/4"x7‐5/8")
- 5‐5/8" concrete masonry unit back‐up (6" nominal),
- 1" air cavity,
- 3" rigid insulation (R5/in) pinned in the cavity over a spray/ trowel applied air/vapor barrier applied to the block.
- A 2½" metal stud furring with 1 layer of 5/8" abuse‐resistant gypsum board (ARGB) is located inboard of the masonry.
- Achieved U value =  $0.122$  BTU/ hr-ft<sup>2</sup>-°F

#### EW‐TYP‐NOGB

For program spaces that require exposed CMU towards the room, delete the 2‐1/2" metal stud and 5/8" gypsum board from the previous wall definition. Achieved U value = 0.140 BTU/ hr-ft<sup>2</sup>-°F. These spaces typically include:

- Stairwells
- Gymnasiums

#### EW‐TYP‐LW

Typical exterior rainscreen wall construction shall be a steel cavity wall consisting of the following assemblies as described in ASHRAE 90.1‐2013 A3.3.1:

- Exterior stucco.
- 5/8" gypsum board.
- 3" semi-rigid insulation (R4.2/in) derated due to thermal bridging
- 5/8" abuse‐resistant gypsum board (ARGB)
- Achieved U value =  $0.220$  BTU/ hr-ft<sup>2</sup>-°F
	- o Note‐ the U‐value is based on typical curtainwall construction. The design team may use a better U‐value if it is supported by thermal analysis, such as THERM. The thermal analysis may be performed by the design team or the curtainwall manufacturer.

The energy modeler may be required to create design specific wall constructions where applicable. The preferred Specification Method is "Layers Input". Material names should be descriptive to assist in a SCA review. Where feasible, distinct materials should be defined for each layer in the wall construction.

Overall construction U‐value shall be equal to a value found in ASHRAE 90.1 Appendix A or a defensible source approved by the Authority Having Jurisdiction (AHJ). For wall constructions or insulation attachment methods that are not adequately described in ASHRAE 90.1 Appendix A, 2‐D finite element modeling shall be used to determine the effective insulation value and overall construction U-value. A copy of such analysis shall be provided to the SCA for their records.

#### Glass Type Properties

#### Simplified

Proposed and baseline windows included in the templates have been specified using the "simplified" methodology. The glass conductance has been calculated in accordance with the DOE2.2 Dictionary. The characteristics of the new or replacement typical punched window is taken from DR4.3.1. The characteristics of existing punched windows are taken from ASHRAE 90.1 Appendix A.

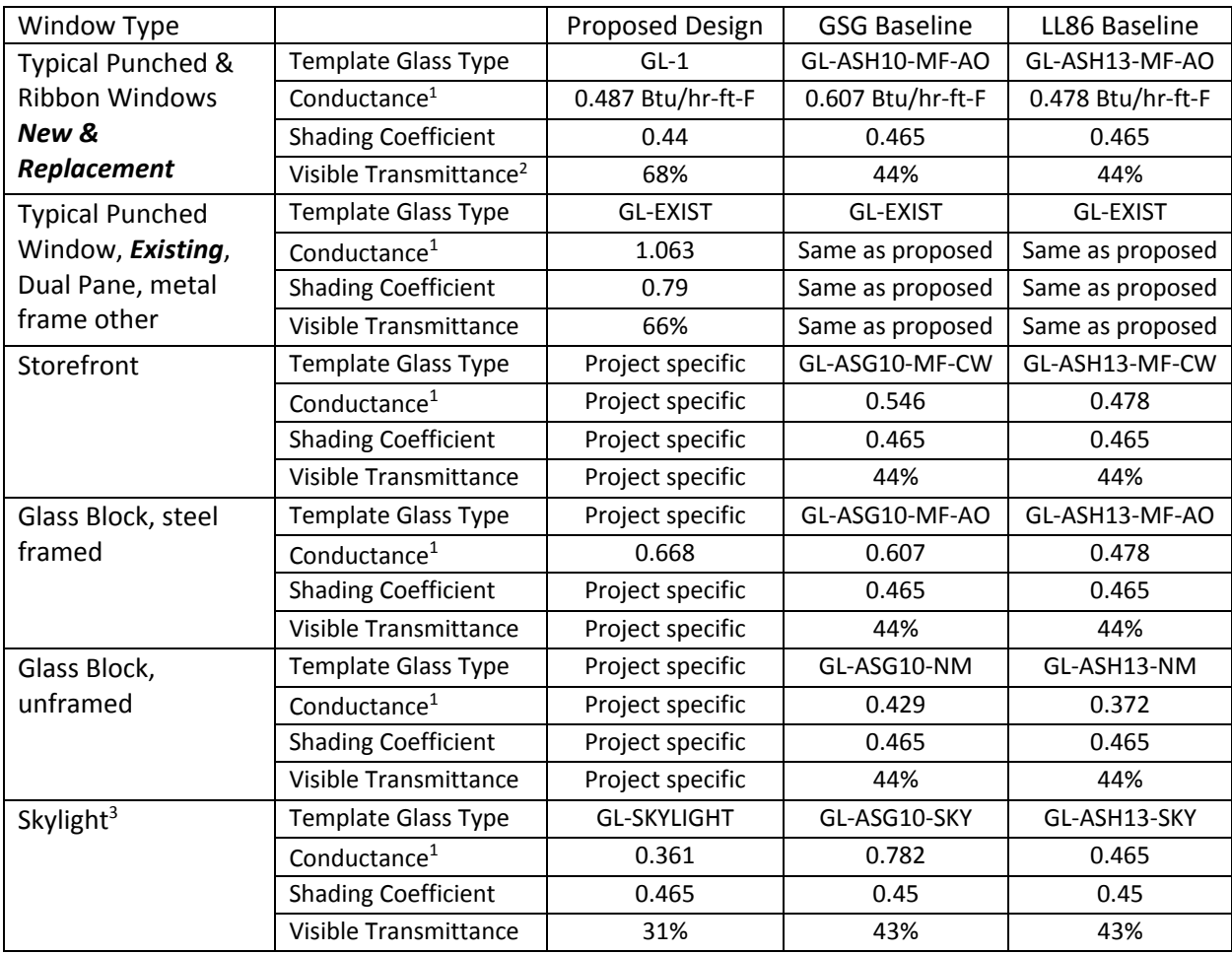

#### Project Specific

For project specific window assemblies that are not included in the template, the following values should be used to determine the input to the Glass Type Property Dialog, Basic Specifications tab.

<sup>&</sup>lt;sup>1</sup> Conductance @ a 7.5 mph wind speed is the typical model input. Formula: Conductance Factor =  $1/(1/U$ -value – 0.17) @ 7.5 mph wind speed.

<sup>2</sup> Visible transmittance is not regulated under ASHRAE 90.1‐2010. ASHRAE 90.1‐2013 and the 2015 International Energy Conservation Code, Section C402.4.1.1 specifies that the visible transmittance must be at least 1.1x the SHGC.

<sup>&</sup>lt;sup>3</sup> Skylights are currently not addressed in DR or model template. Values minimally compliant with ASHRAE 90.1-2013 are used for the design. Skylight w/o curb is assumed for the baselines.

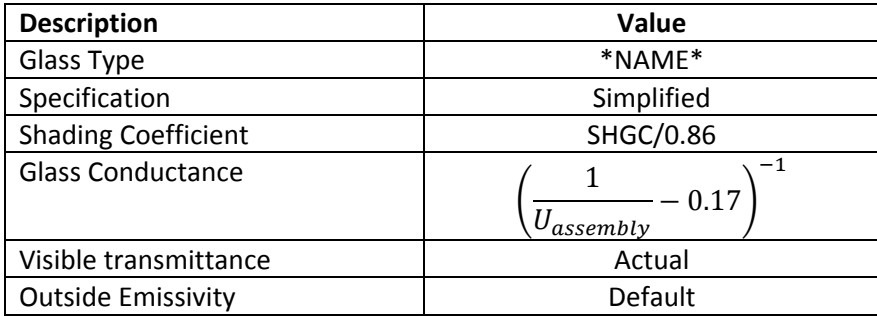

No changes should be made to the "Component Details" or "Solar/Optical Details" tabs.

In the event that it is advantageous and there is enough available data to provide a "GLASS‐LIBRARY" definition of a glazing assembly, the modeler shall provide a copy of the WINDOW 5/6 output used to generate the glazing object to the SCA.

#### Window Properties

Windows shall be modeled with the following characteristics:

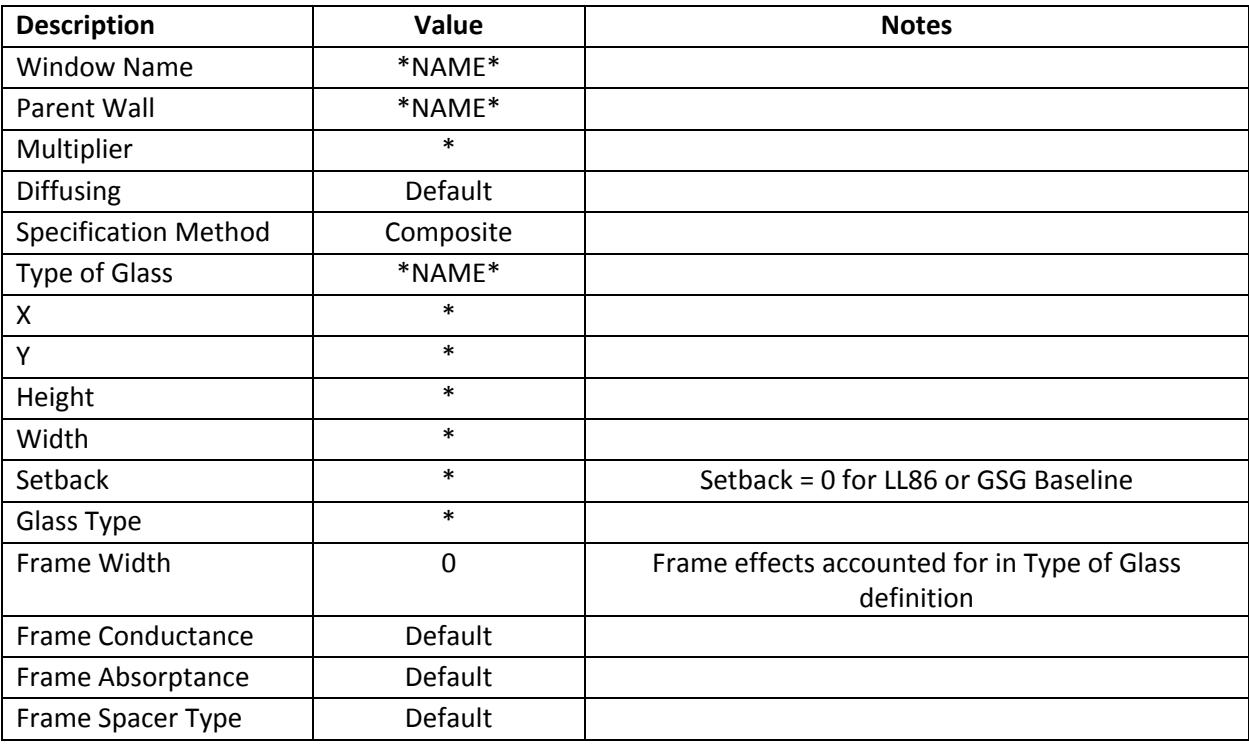

Window Properties Dialog, Basic Specs Tab

Under normal circumstances, there shall be no changes to the "Blinds/Drapes – Switching", "Skylights", or "Daylighting – Light Well/Tube" tab defaults, which is to not be modeled. Modeling of "Fins‐ Overhang" tab are project specific and self‐explanatory. Note that for new construction, window setback should not be modeled in the baseline. In existing construction, any existing setbacks, overhangs, or fins should be modeled the same between the baseline and proposed.

# Internal Loads

# Space Properties

#### Space Properties Dialog, Basic Specs Tab

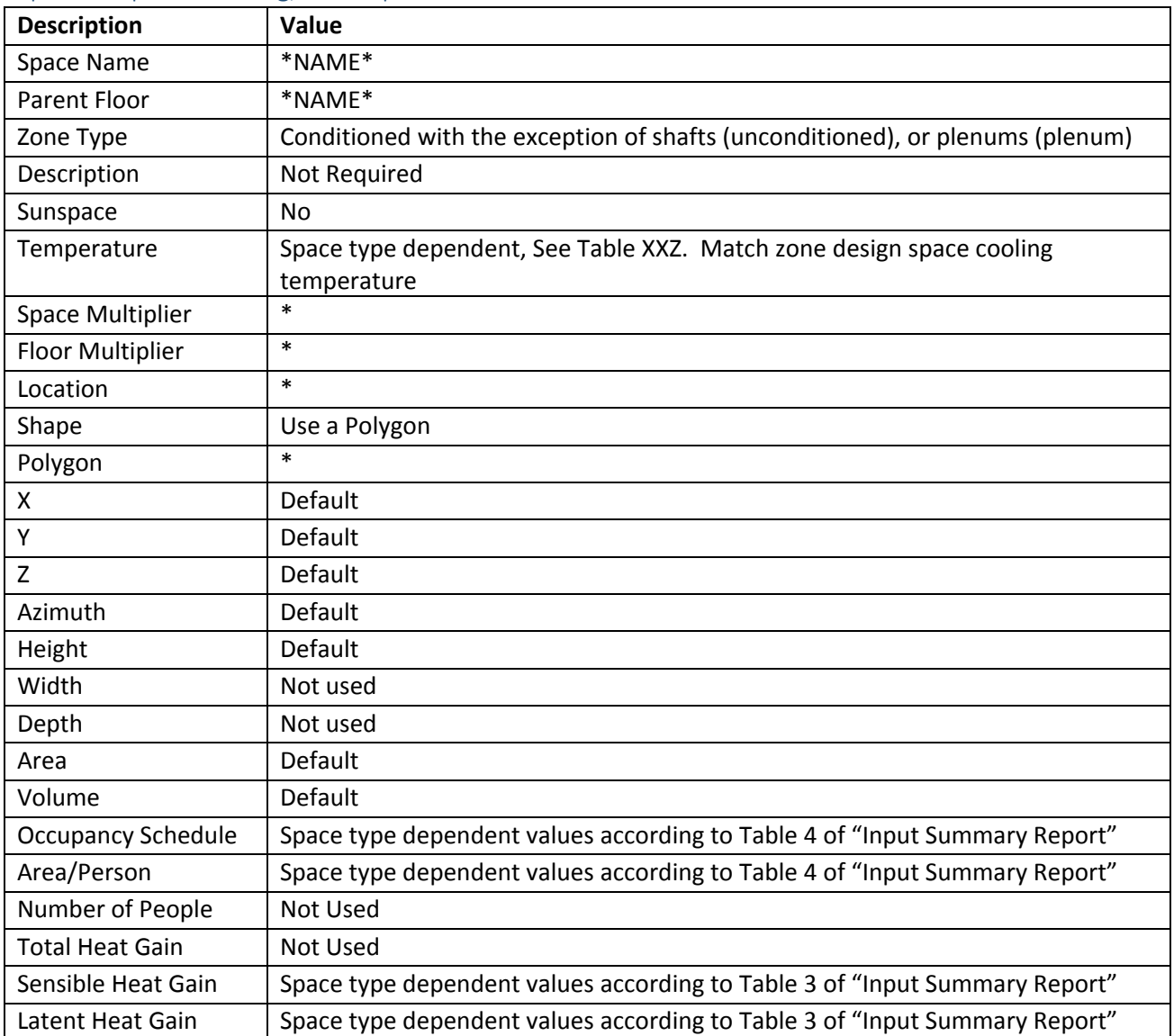

# Space Properties Dialog, Equipment Tab

The following values need to be included in the model. All other inputs on this tab should default.

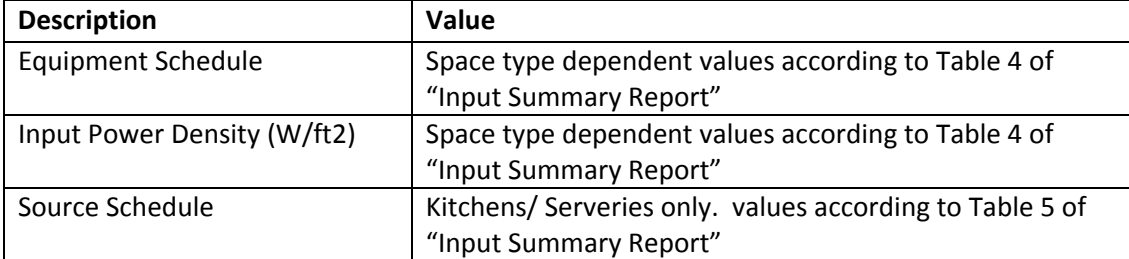

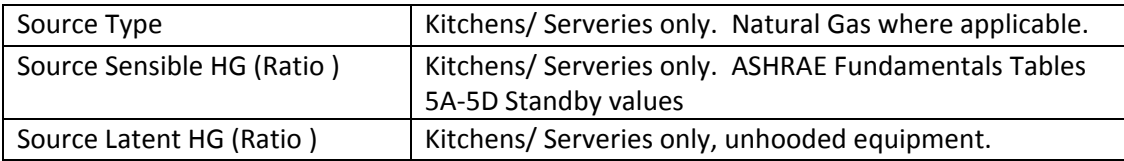

#### *Kitchen Equipment*

The "Input Summary Report" lists the assumed power density for kitchen electric equipment power. When the design permits, the power density should be revised based upon the actual equipment that will be installed. Default standby power for each piece of equipment should be taken from ASHRAE Handbooks, where available.

For Walk-in Refrigerators and Freezers use the following power density (W/ft2)<sup>4</sup>:

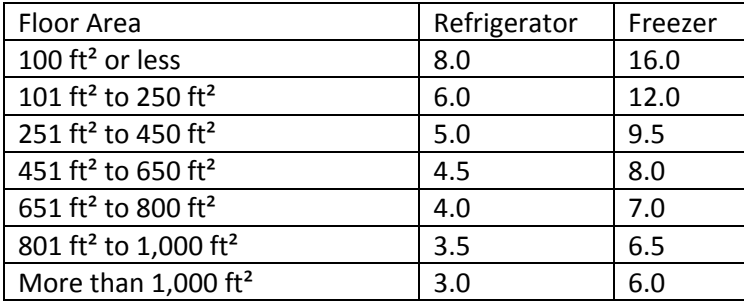

Source: These values are determined using the procedures of the Heatcraft Engineering Manual, Commercial Refrigeration Cooling and Freezing Load Calculations and Reference Guide, August 2006. The energy efficiency ratio (EER) is assumed to be 12.39 for refrigerators and 6.33 for freezers. The specific efficiency is assumed to be 70 for refrigerators and 50 for freezers. Operating temperature is assumed to be 35°F for refrigerators and ‐10°F for freezers.

#### Space Properties Dialog, Infiltration Tab

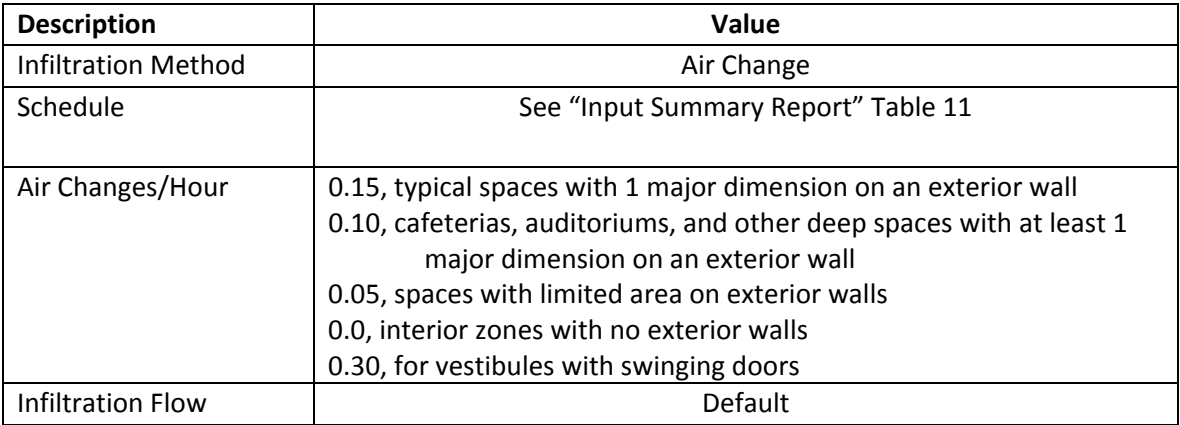

<sup>4</sup> Pacific Northwest National Laboratory, "ANSI/ASHRAE/IES Standard 90.1‐2010 Performance Rating Method Reference Manual", May 2016, p3.53.

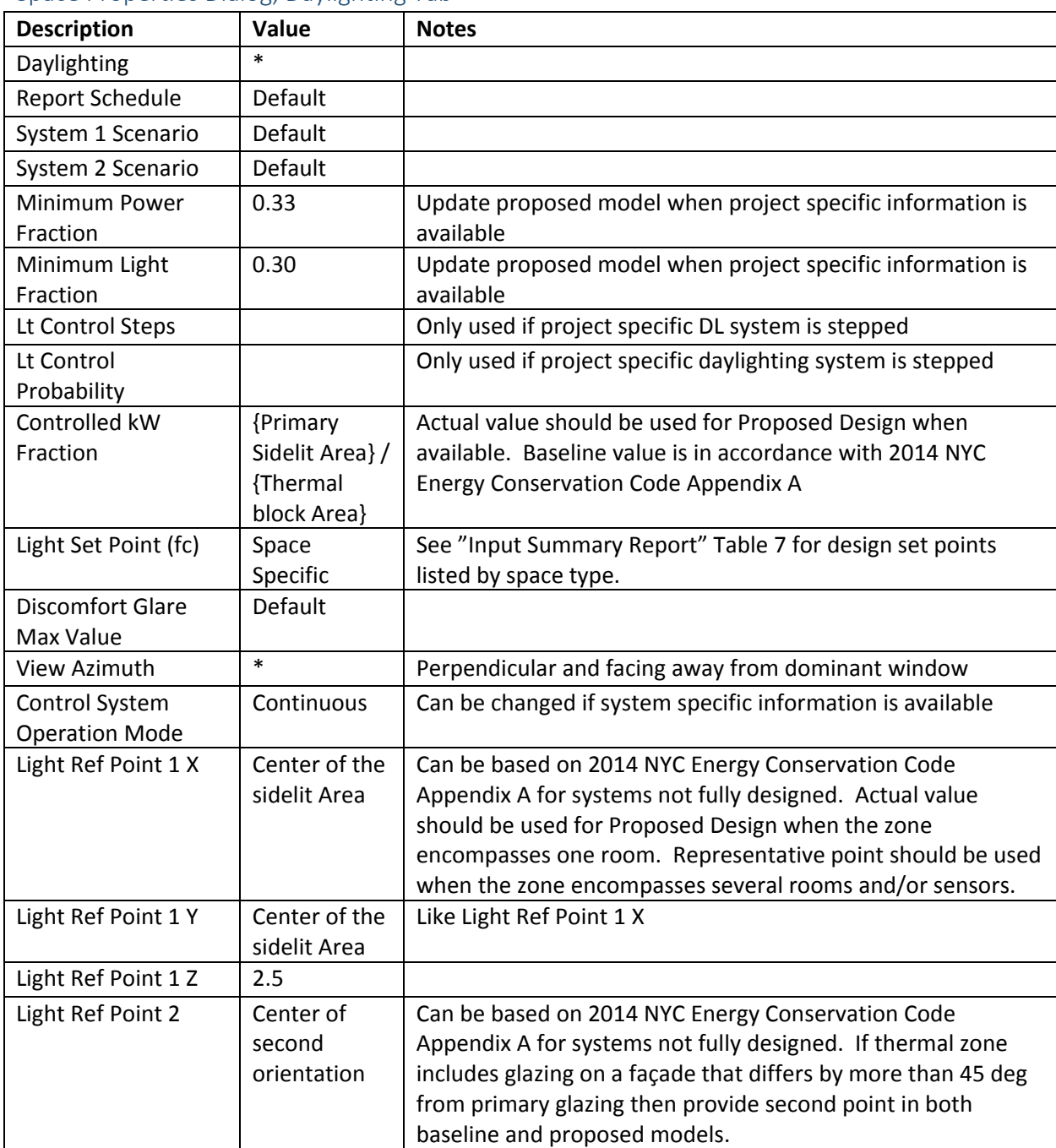

#### Space Properties Dialog, Daylighting Tab

#### Space Properties, Contents

Skylight daylighting is not typical for most buildings and should be addressed as a project specific item. When modeling this feature, provide the SCA a spreadsheet for all areas with top-lighting and demonstrate where the baseline is required/not required to have daylighting per ASHRAE 90.1‐2010 OR ASHRAE 90.1-2013 Section 9.4.1.5. Where top-lighting contributes to a thermal zone's daylighting, model inputs shall be similar to the *Daylighting Tab* and be in compliance with 2015 NYC Energy Conservation Code Appendix A requirements.

Custom Calculated Weighting Factors shall be used to properly account for the differences in baseline and proposed construction type. "Floor Weight" should be default 0.00 lb/ft2 and the "Calculated Custom Weighting Factor" shall be default to what is calculated based upon the constructions used in the project.

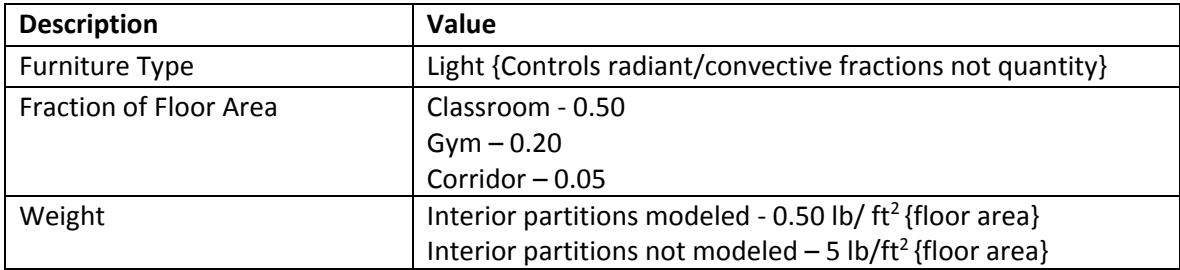

The furniture factors throughout the building shall be specified as follows:

#### Space Properties, Lighting

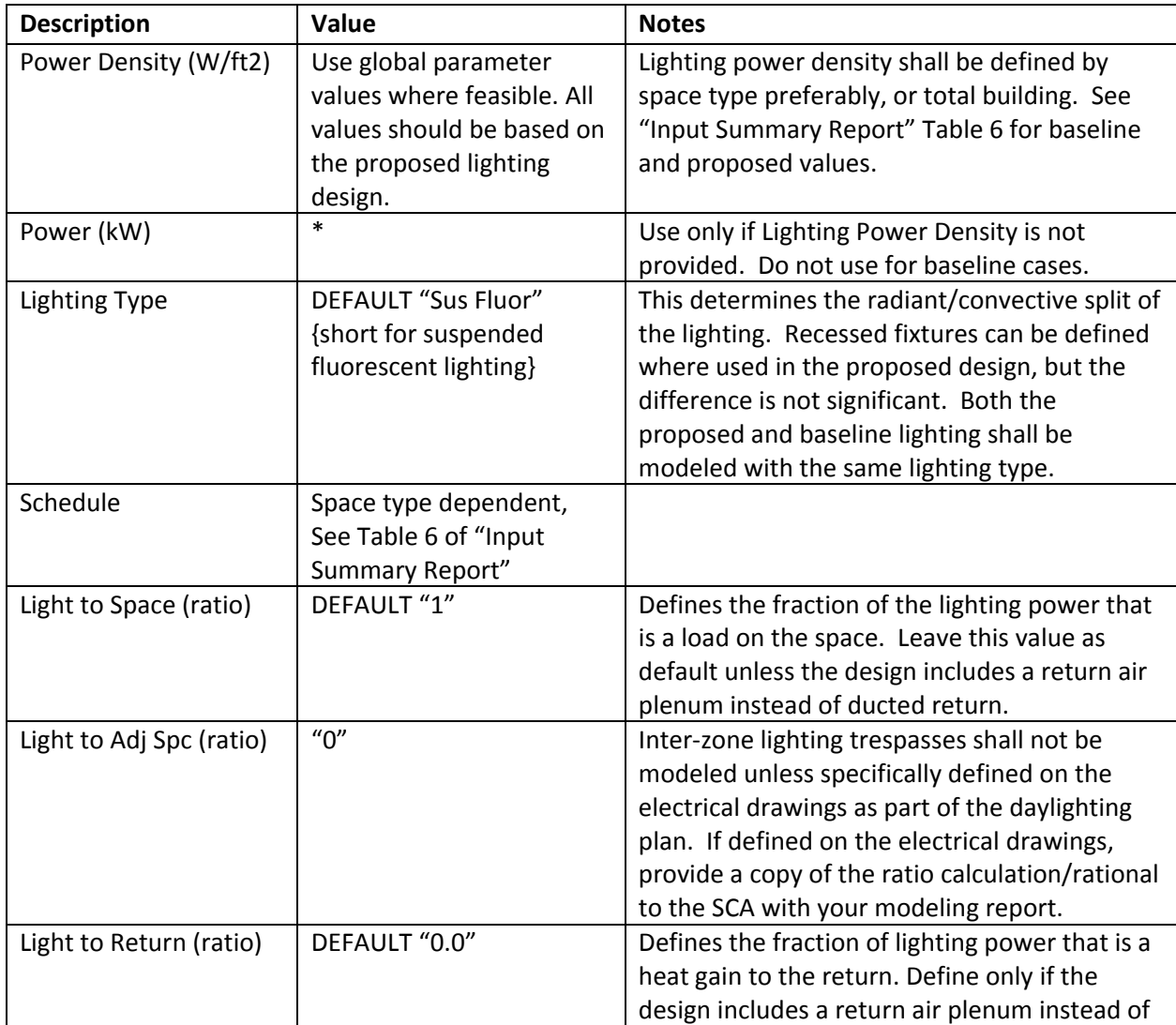

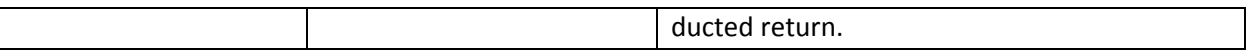

#### Task Lighting

Lighting that falls under ASHRAE 90.1 Section 9.2.2.3 Exceptions (k), (m), (n), (p), and/or (q), and has the qualifying additional controls shall be modeled as "Task Lighting" under this tab and shall be modeled the same between the proposed and baseline. Lighting that falls under any of the other exceptions to 9.2.2.3 is considered to be part of the equipment densities listed in the "Input Summary Report" and can be ignored.

A separate schedule that is project specific shall be used to model task lighting, and shall be consistent with the number of hours this type of lighting is expected to operate during a typical year. A copy of the schedule shall be submitted for approval by the SCA.

If the Electrical Designer takes an additional allowance under Section 9.6.2 (1), then this additional lighting power density shall be modeled as "Task Lighting" under this tab, with the same schedule as the primary lighting. This additional lighting power density shall be modeled the same between the proposed and baseline up to the power allowance. Such fixtures and controls shall be specifically called out in the Energy Model Report to assist in the SCA's review.

#### General: Lighting Power Density

Per ASHRAE 90.1‐2010/2013 Table G3.1‐6.a, the lighting power or lighting power density for each thermal block should be input in the model for situations where a complete lighting plan exists. Average lighting power density by space type or by building is an acceptable approximation. The same method (space‐by‐space or whole building average) shall be used in the design and baseline. Space‐by‐space is recommended where practical, to reduce variations in the baseline over the life of the model.

For spaces using standard controls (see Table 6 of the Input Summary), the actual lighting power density should be entered. If additional lighting controls are included in the design, they can be accounted for by:

- 1. Reduce the lighting power density
	- a. 5% for additional partial occupancy controls
	- b. 10% for additional full occupancy controls
	- c. Other amount if supported by documentation
- 2. Reduce the lighting schedule
	- a. 5% for additional partial occupancy controls
	- b. 10% for additional full occupancy controls
	- c. Other amount if supported by documentation

Either the LPD OR the schedule should be reduced, not both. Reductions should only be applied in spaces with additional controls.

# Water‐Side HVAC

#### General

No stand‐by equipment shall be included in the model. For chilled water loops, primary pumps shall be attached to the chiller, and secondary pumps, if present, shall be attached to the loop. For hot water loops with primary‐only pumps, the pumps shall be attached to the loop. If the hot water loop has primary and secondary pumps, the primary pumps shall be attached to the boiler and the secondary pumps shall be attached to the loop.

## Chilled Water Loop

#### Chilled Water Loop Dialog, Basic Specifications Tab

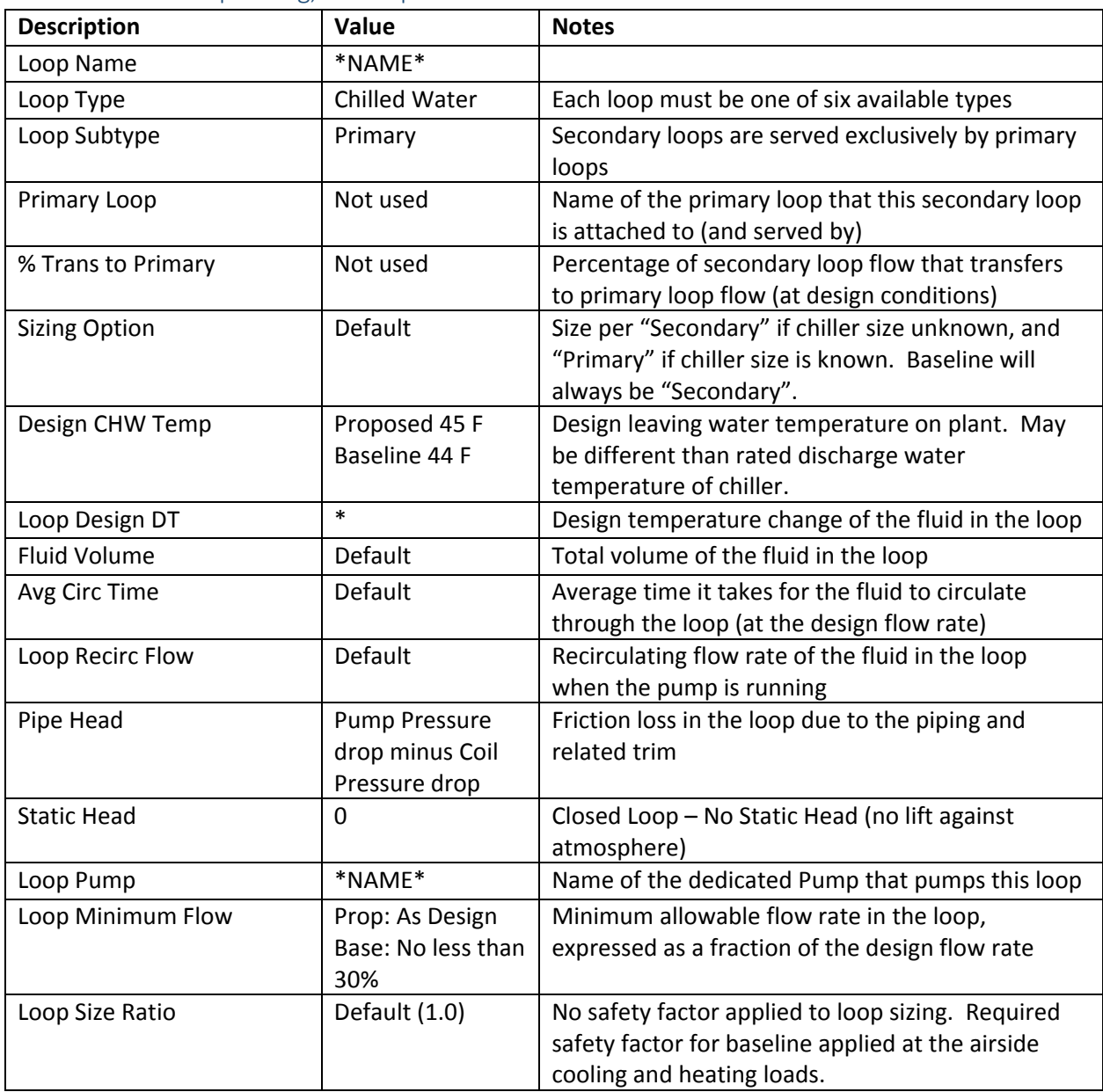

#### Chilled Water Loop Dialog, Process Loads Tab

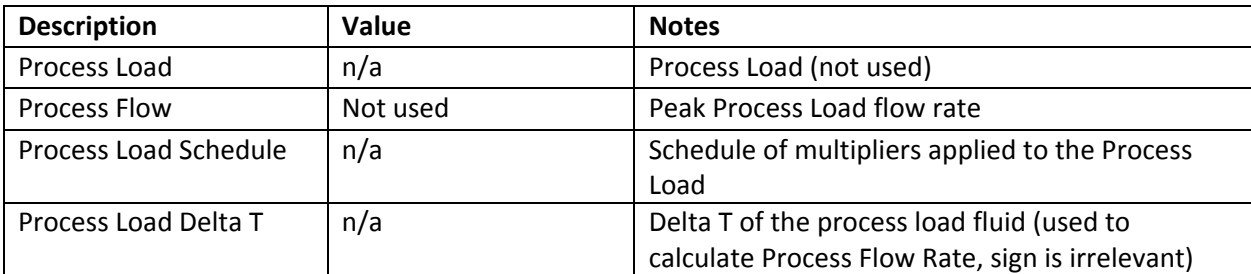

#### Chilled Water Loop Dialog, Losses Tab

No pipe losses shall be modeled in either proposed or baseline for compliance models.

#### Chilled Water Loop Dialog, Head Tab

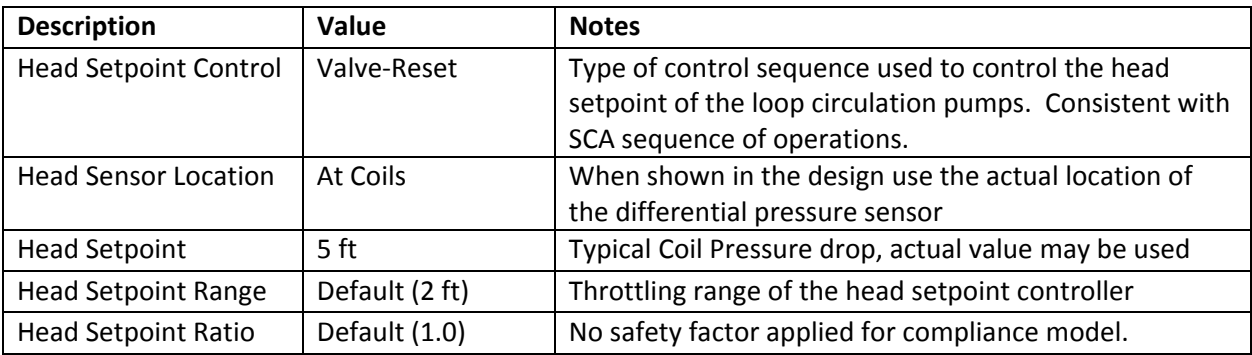

#### Chilled Water Loop Dialog, Operation Tab

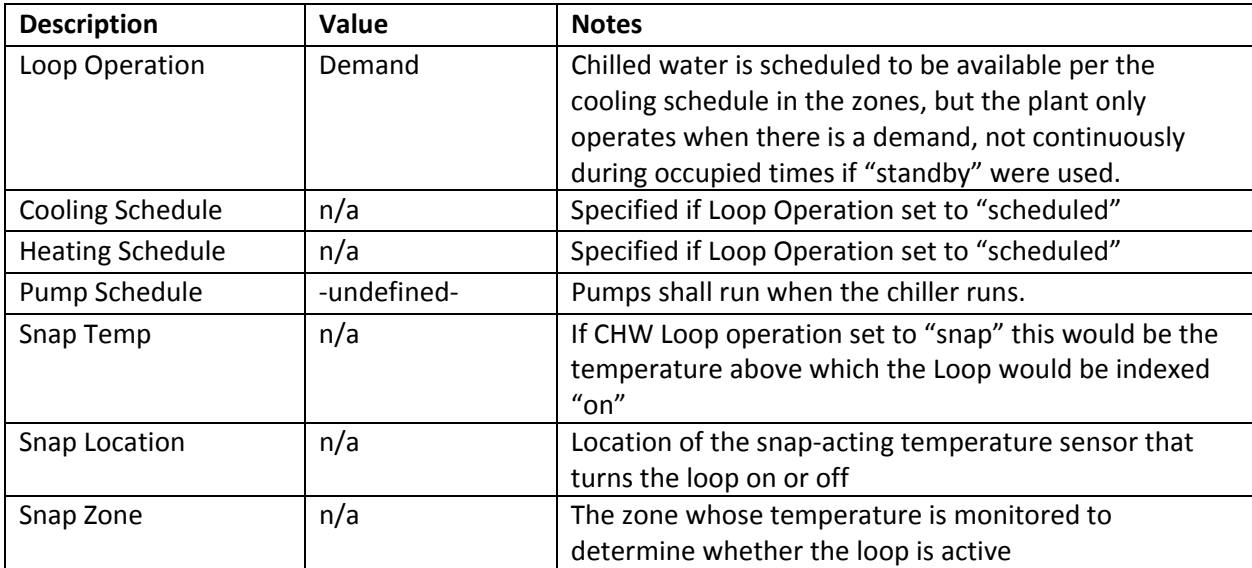

#### Chilled Water Loop Dialog, Controls Tab

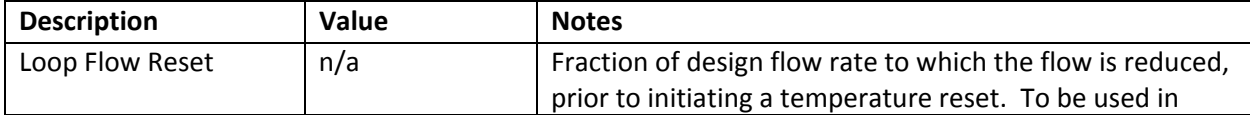

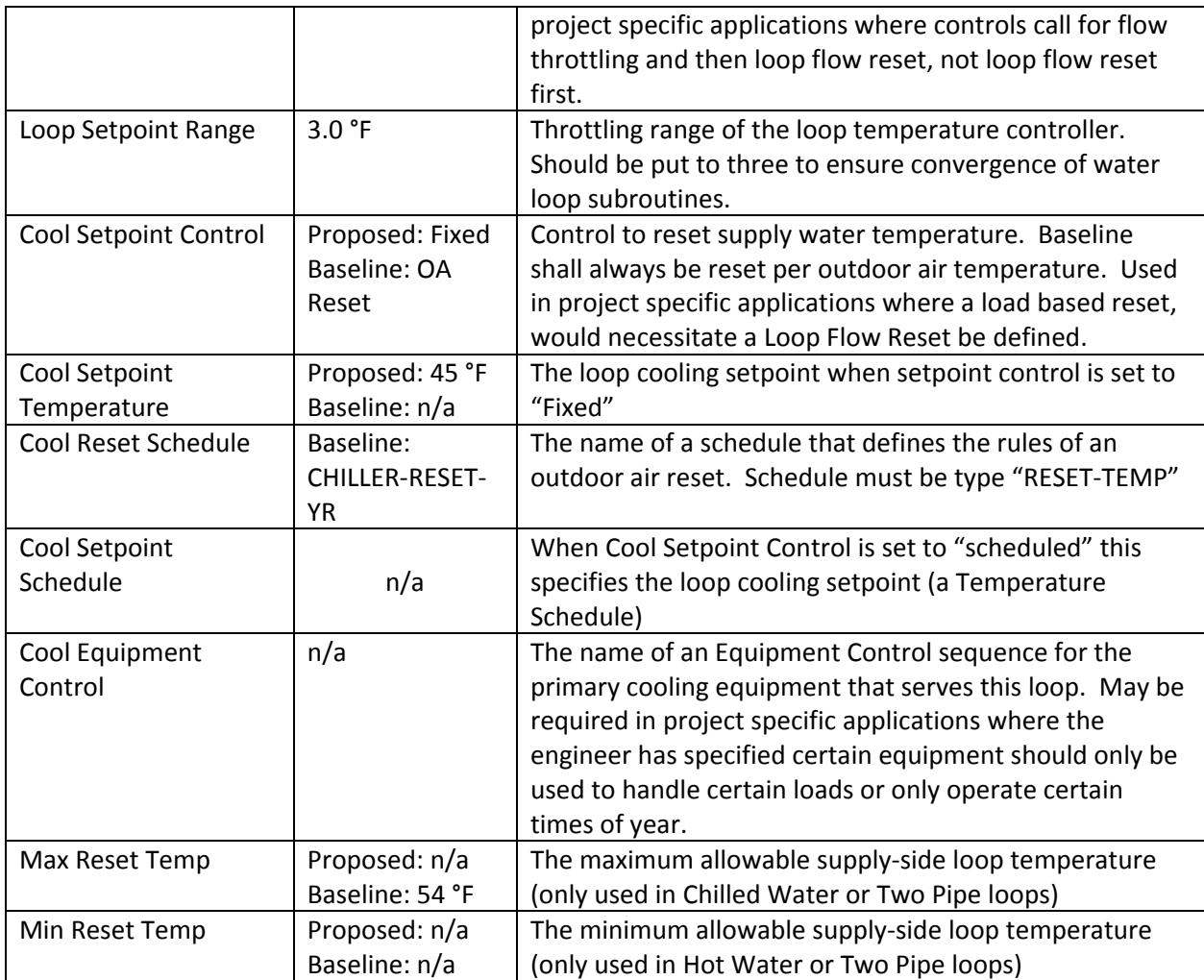

#### Chilled Water Loop Dialog, Auxiliaries Tab

Auxiliary load shall be modeled as zero. This input is intended to be used to model an auxiliary electrical load associated with the operation of the chilled water loop that does not affect the cooling load, which is not in the scope of these compliance models.

#### Chiller

Only the standard air‐cooled chiller used in the SCA design is covered in this guide. Baseline chillers shall be modeled according to the appropriate standard with input features as outlined in the "Input Summary Report"

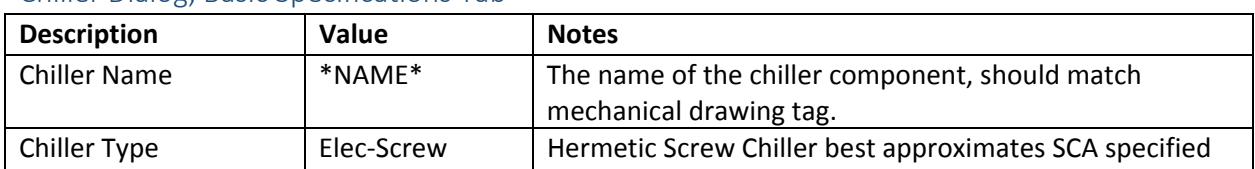

#### Chiller Dialog, Basic Specifications Tab

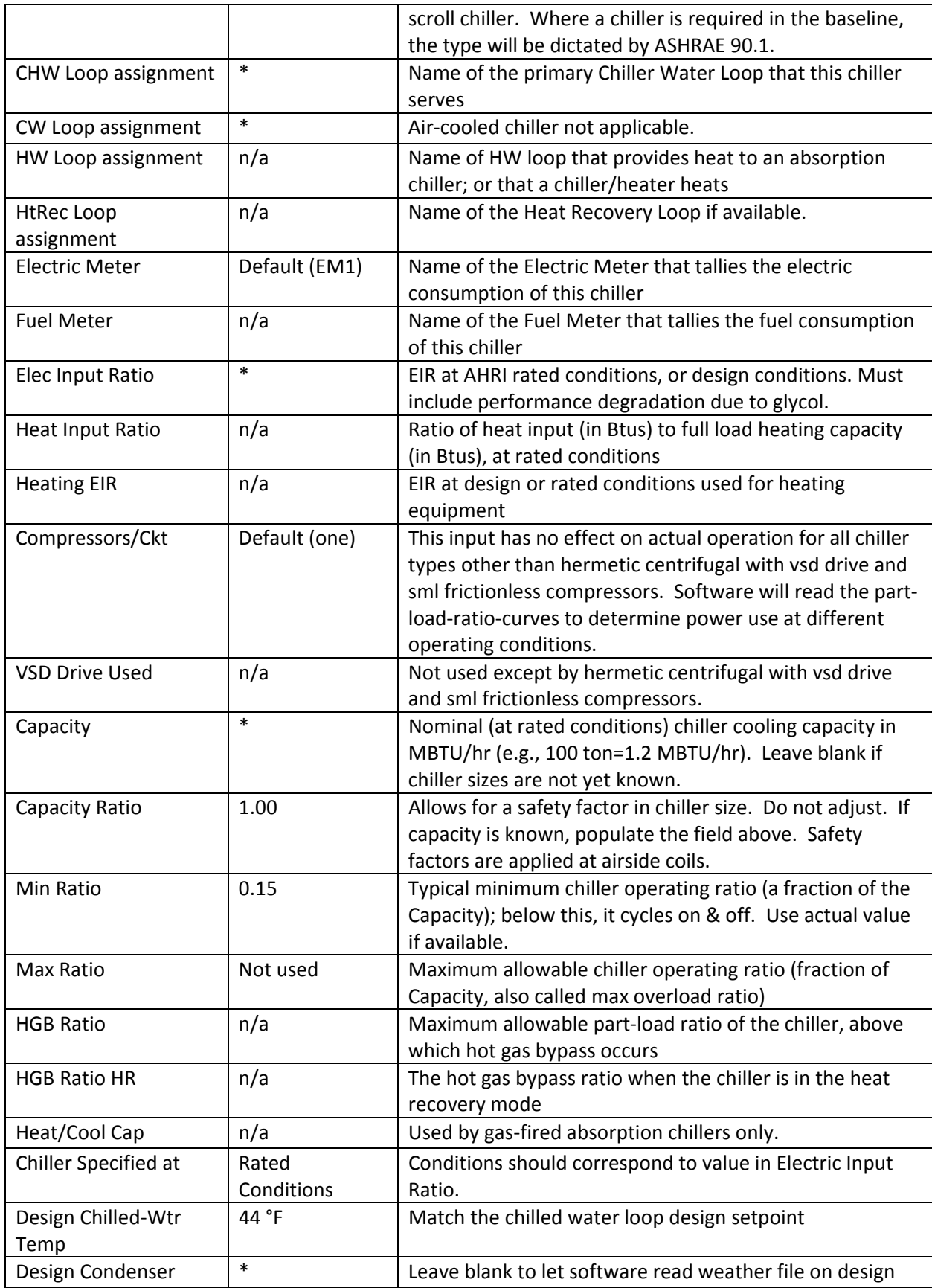

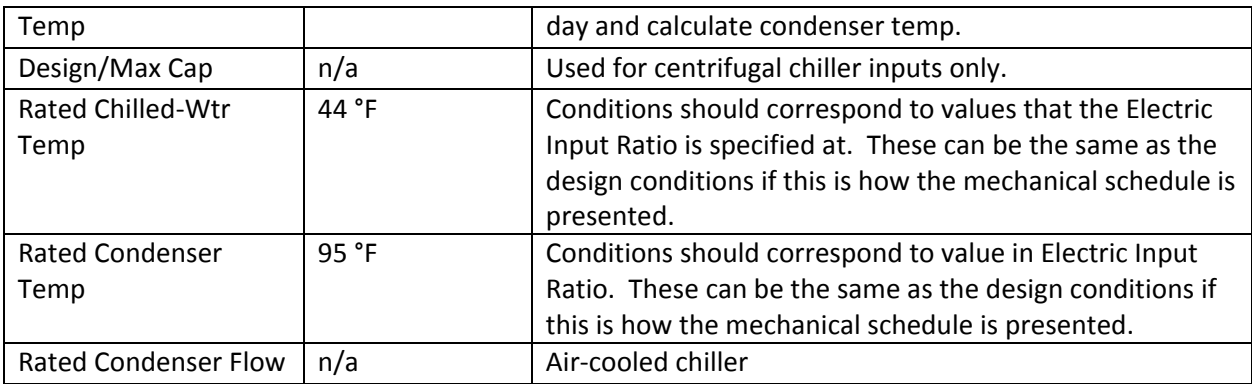

#### Chiller Dialog, Condenser Tab

Condenser Type shall be set to "Air Cooled". Unless known all other values shall be left Default.

#### Chiller Dialog, Performance Curves Tab

The names of the three functions that control how the chiller operates are defined in this tab. Unless the manufacturer has a specific set of curves available to the modeler, these curves should be called from the eQuest Library of inputs based upon the chiller type. In this case all curves are the defaults for a screw air-cooled chiller which is the closest approximation of the SCA specified modular scroll chiller.

#### Chiller Dialog, Loop Attachments

Defines the associated loop pump, establishes variable flow loop control, and defines the delta T of the loop. Head should be input equal to the pump head minus the control head. Static head should be modeled as zero, as this is a closed loop. No oversizing loop flow as the oversizing factors have been implemented in the air‐side HVAC definitions

#### Chiller Dialog, Misc.

Default start‐up time and standby time should be used. All other inputs should be greyed out for this specific chiller.

#### Hot Water Loop

#### Hot Water Loop Dialog, Basic Specifications Tab

For the proposed design model, a single primary loop is modeled with primary pumps attached to the boilers and secondary pumps attached to the loop definition. The various heating coils then call this loop to connect to it.

It is acceptable to model separate secondary loops, each with their own setpoint temperature and return temperature for each load type (baseboard/radiators, primary DIU heating coil, DOAS heating coil) in the proposed design only.

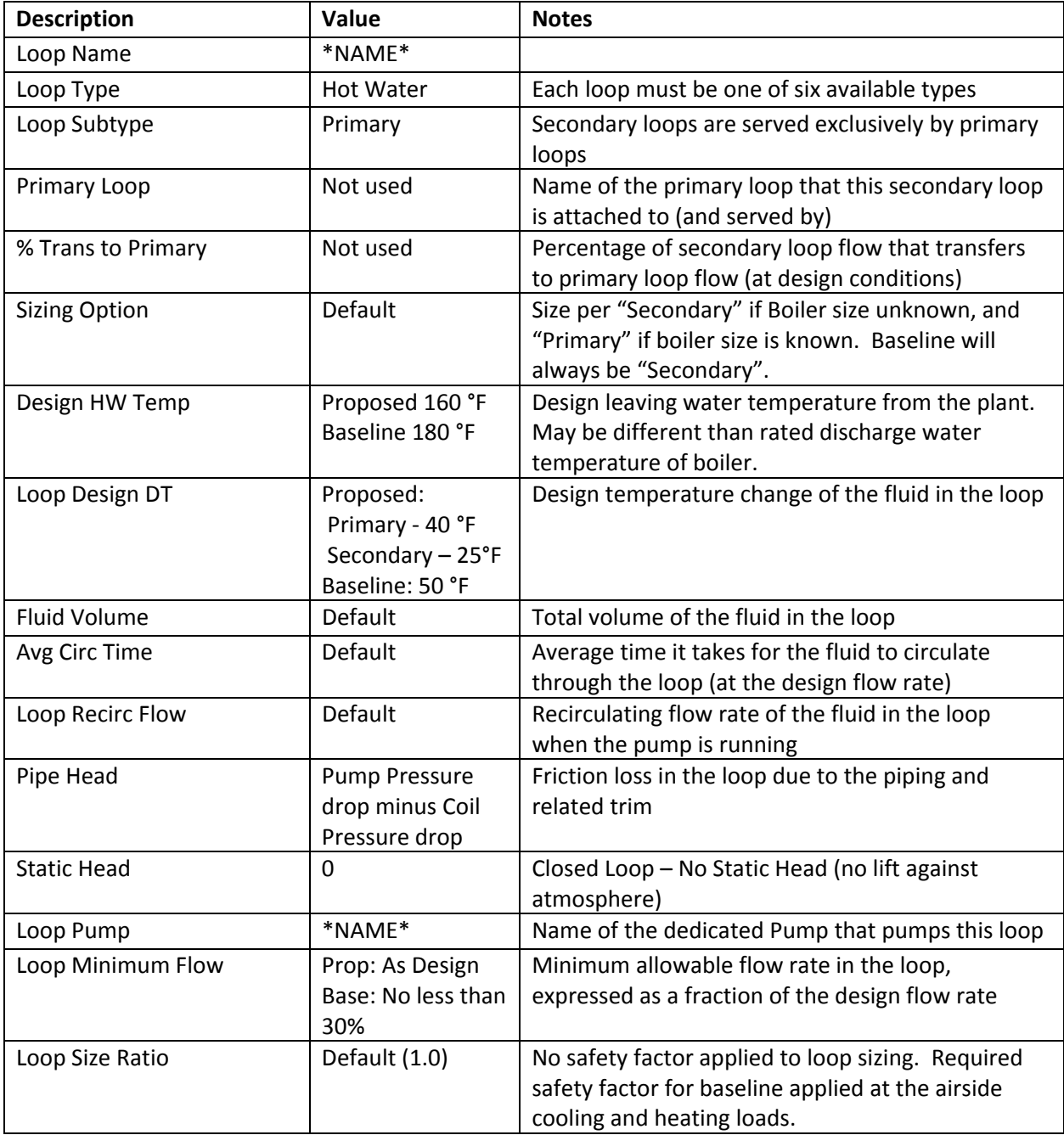

#### Hot Water Loop Dialog, Process / DHW Loads

This shall be zero and the domestic hot water shall be served by a separate proposed system.

If a project requires a process hot water load, then this load shall be entered here as designed and the schedule of operation shall be approved by the SCA.

#### Hot Water Loop Dialog, Losses

No pipe losses shall be modeled in either proposed or baseline for compliance models.

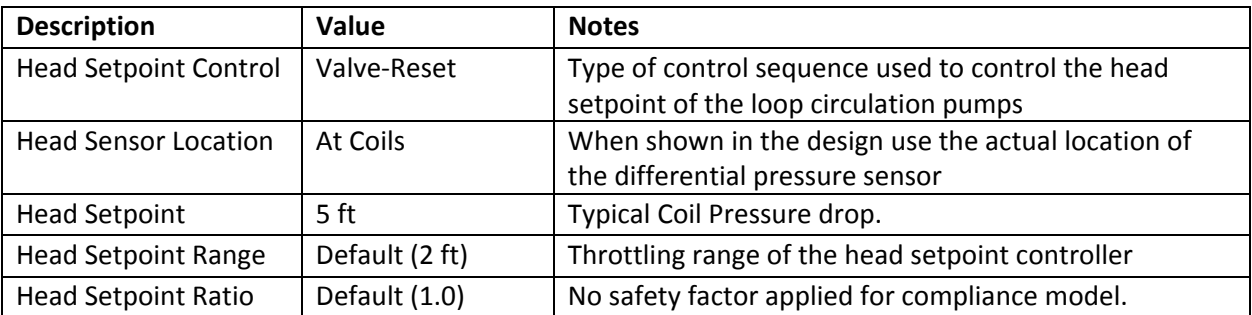

#### Hot Water Loop Dialog, Head Tab

#### Hot Water Loop Dialog, Operation Tab

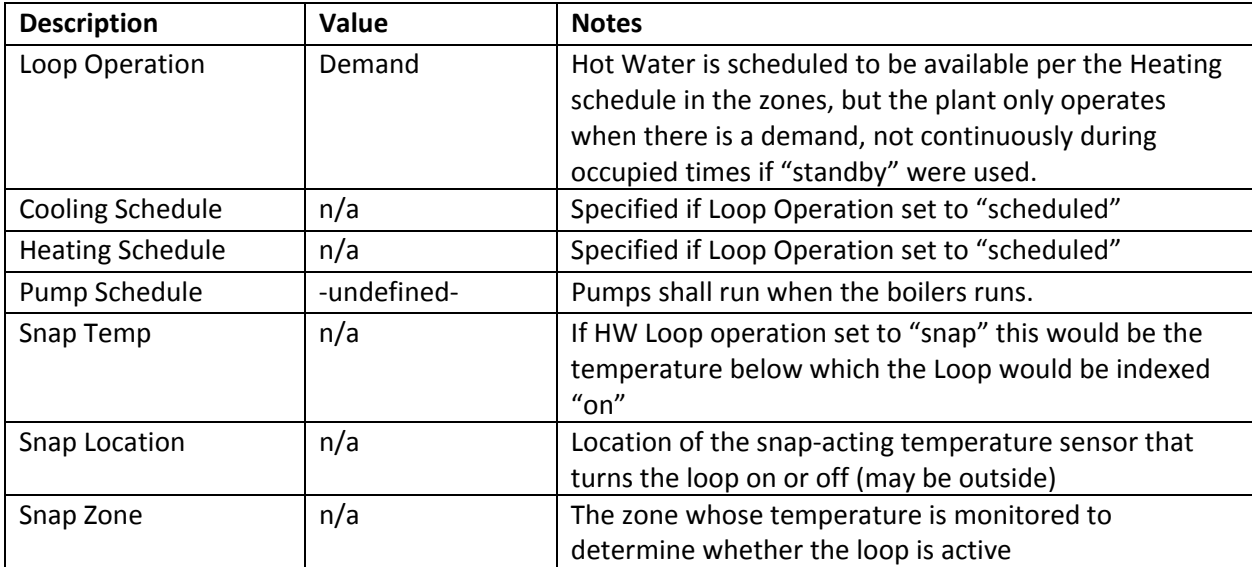

#### Hot Water Loop Dialog, Controls Tab

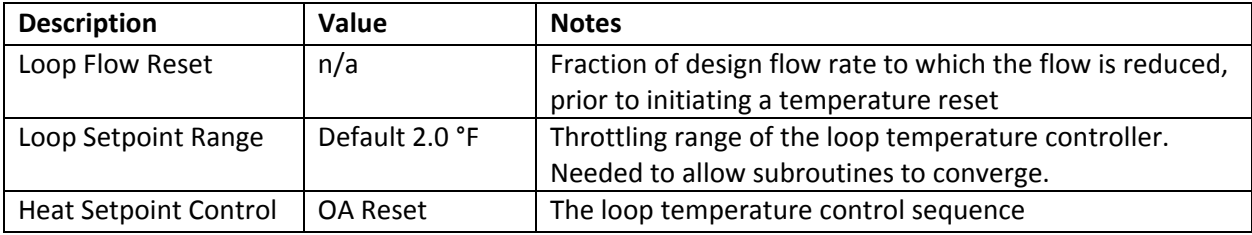

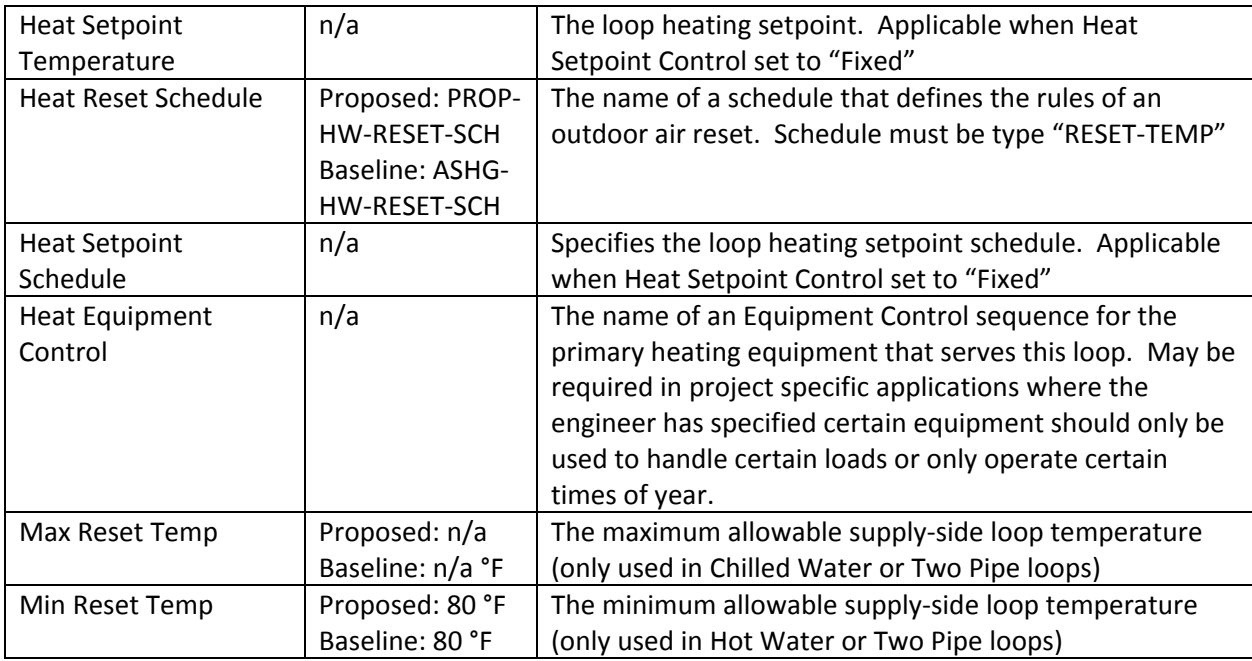

#### Hot Water Loop Dialog, Auxiliaries Tab

Auxiliary load shall be modeled as zero. This input is intended to be used to model an auxiliary electrical load associated with the operation of the hot water loop that does not affect the heating load, which is not in the scope of these compliance models. To model the electrical controls consumption on a proposed boiler go to the Boiler Properties Dialog box and input this value under the miscellaneous tab.

#### Boiler

Only the SCA design condensing boiler is covered in this guide. Baseline boilers shall be modeled according to the appropriate standard, with input features as outlined in the "Input Summary Report". Note that the number of boilers defined should match the number scheduled to operate normally (no stand‐by), to properly account for complex control schemes, and to provide the reviewer a way to check against the baseline boiler sizing and number requirements.

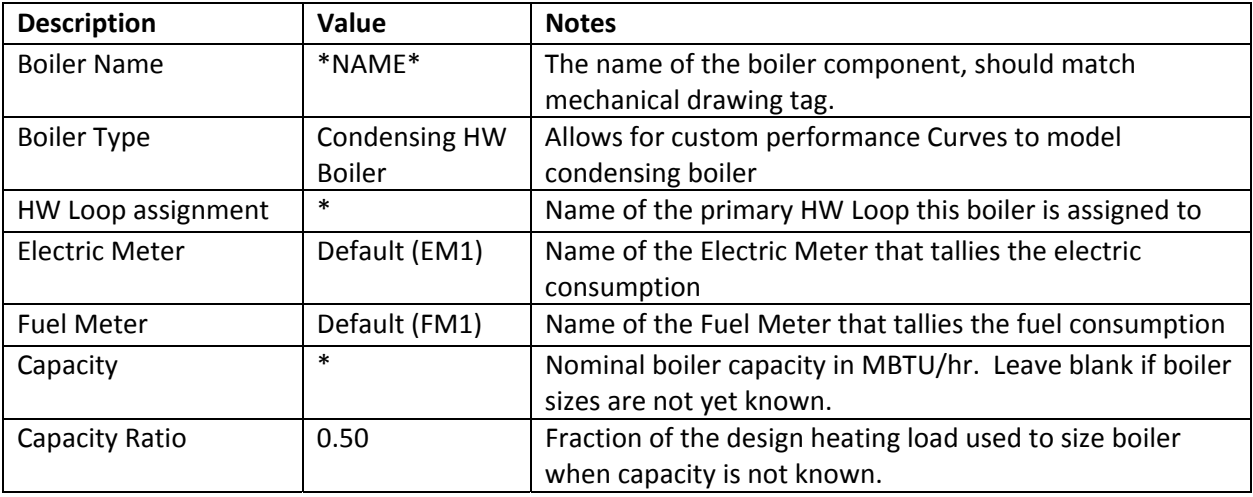

#### Boiler Properties, Basic Specifications Tab

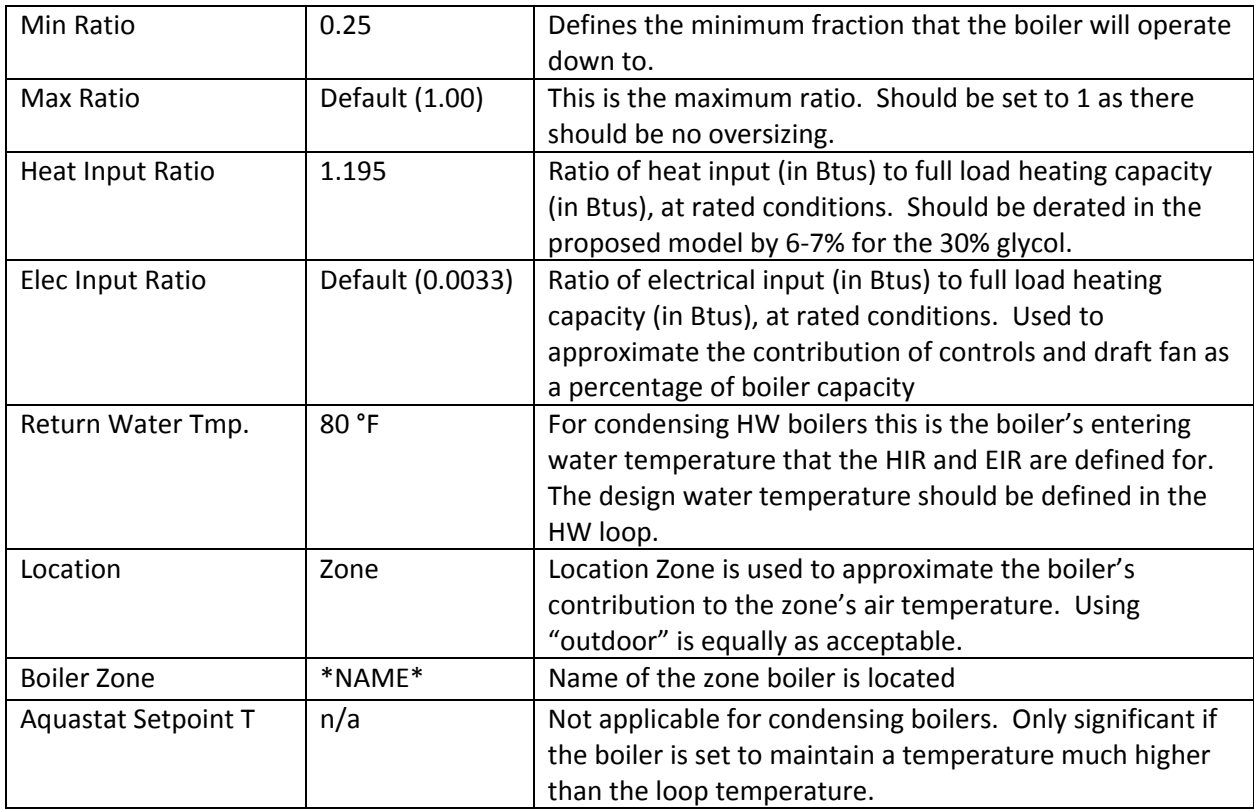

#### Boiler Properties, Performance Curves Tab

The names of the three functions that control how the condensing boiler operates are defined in this tab. Unless the manufacturer has a specific set of curves available to the modeler, these curves should be called from the eQuest Library of inputs based upon the boiler type. In this case all curves should be from the Fuel Boiler Category for "Cond Blr‐HiEff…". The Electric Input Ratio should be set to Draft‐Fan‐ EIR‐fPLR and if none exists the EIR shall be modeled as zero.

#### Boiler Properties, Loop Attachments

Defines the associated loop pump if modeling primary/secondary, establishes variable flow loop control, and defines the delta T of the loop. Head should be input equal to the pump head minus the control head. Static head should be modeled as zero as this is a closed loop. No oversizing loop flow as the oversizing factors have been implemented in the air‐side HVAC definitions

#### Boiler Properties, Misc.

Default start‐up time and standby time should be used. Auxiliaries should be specified if controls are known, and should operate in SCHEDULE: "When On" with the default electrical meter.

#### Service Water Loop (DHW)

A separate Domestic Hot Water Loop shall be specified for both the proposed and baseline.

| <b>Description</b>   | Value                                                    | <b>Notes</b>                                                                                                    |
|----------------------|----------------------------------------------------------|----------------------------------------------------------------------------------------------------|
| Loop Name            | *NAME*                                                   |                                                                                                    |
| Loop Type            | Domestic Hot<br>Water                                    | Each loop must be one of six available types                                                                                                    |
| Loop Subtype         | Primary                                                  | Secondary loops are served exclusively by primary<br>loops                                                                                                    |
| <b>Sizing Option</b> | Secondary                                                | DHW loop properties shall always be sized by the<br>load.                                                                                                    |
| Design HW Temp       | 140 °F                                                   | Domestic Hot Water tank setpoint to prevent<br>Lysteria growth.                                                                                                    |
| Loop Design DT       | 80 °F (Water<br>Main Temp 40 °F)                         | Design temperature change of the fluid in the loop                                                                                                    |
| <b>Fluid Volume</b>  | Default                                                  | Total volume of the fluid in the loop                                                                                                    |
| Avg Circ Time        | Default                                                  | Average time it takes for the fluid to circulate<br>through the loop (at the design flow rate)                                                                                                    |
| Loop Recirc Flow     | 2 gpm                                                    | Nominal flow to maintain recirculation line<br>temperature. Note, this flow is applied for full<br>hour to determine pump energy use. For designs<br>where pumps shall operate for only a portion of<br>the hour, estimate this flow accordingly. |
| Pipe Head            | <b>Pump Pressure</b><br>drop minus Coil<br>Pressure drop | Friction loss in the loop due to the piping and<br>related trim                                                                                                    |
| <b>Static Head</b>   | $\Omega$                                                 | Closed Loop - No Static Head (no lift against<br>atmosphere)                                                                                                    |
| Loop Pump            | *NAME*                                                   | Name of the dedicated recirculation pump that<br>pumps this loop                                                                                                    |
| Loop Minimum Flow    | $\mathbf 0$                                              | Minimum allowable flow rate in the loop,<br>expressed as a fraction of the design flow rate                                                                                                    |
| Loop Size Ratio      | Default (1.0)                                            | No safety factor applied to loop sizing.                                                                                                    |

DHW Loop Dialog, Basic Specifications Tab

#### DHW Loop Dialog, Process / DHW Loads

Under LL86, the domestic hot water load shall be the same for the proposed and baseline models. For the GSG model, savings in load may be modeled as long as the numbers are consistent with those reported in credit W2.1R for hot water load only. The same schedule of use is required for both, and should be consistent with the Equivalent Full Load hours calculated in the GSG W2.1R.

#### DHW Loop Dialog, Losses

No pipe losses shall be modeled in either proposed or baseline for compliance models.

#### DHW Loop Dialog, Head Tab

No pressure controls are allowed to be modeled with a DHW Loop.

#### DHW Loop Dialog, Operation Tab

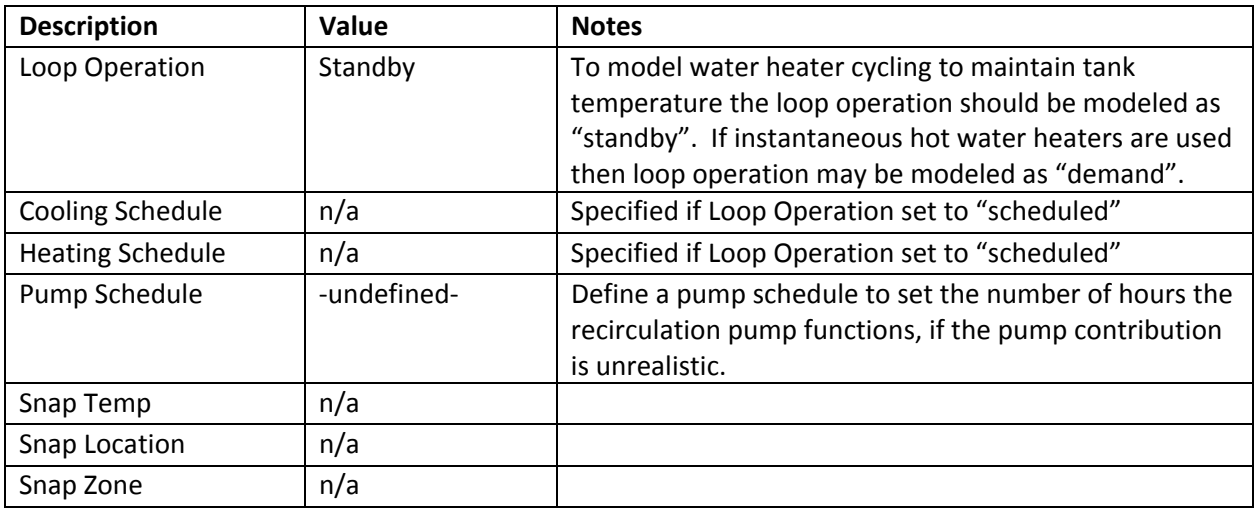

#### DHW Loop Dialog, Controls Tab

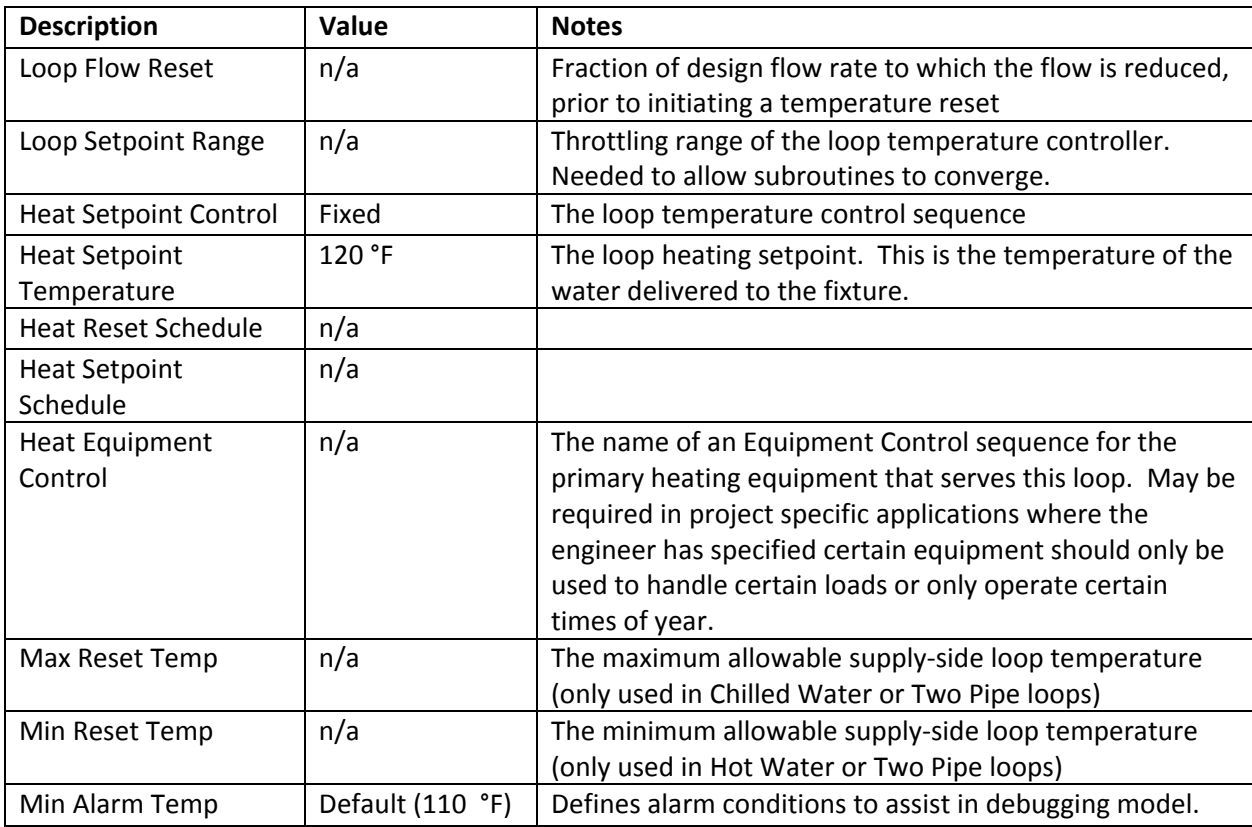

#### DHW Loop Dialog, Auxiliaries Tab

Auxiliary load shall be modeled as zero. This input is intended to be used to model an auxiliary electrical load associated with the operation of the hot water loop that does not affect the heating load, which is not in the scope of these compliance models. To model the electrical controls consumption on a

proposed Water Heater go to the Water Heater Properties Dialog box and input this value under the miscellaneous tab.

#### Domestic Water Heater

#### Domestic Water Heater Properties, Basic Specifications Tab

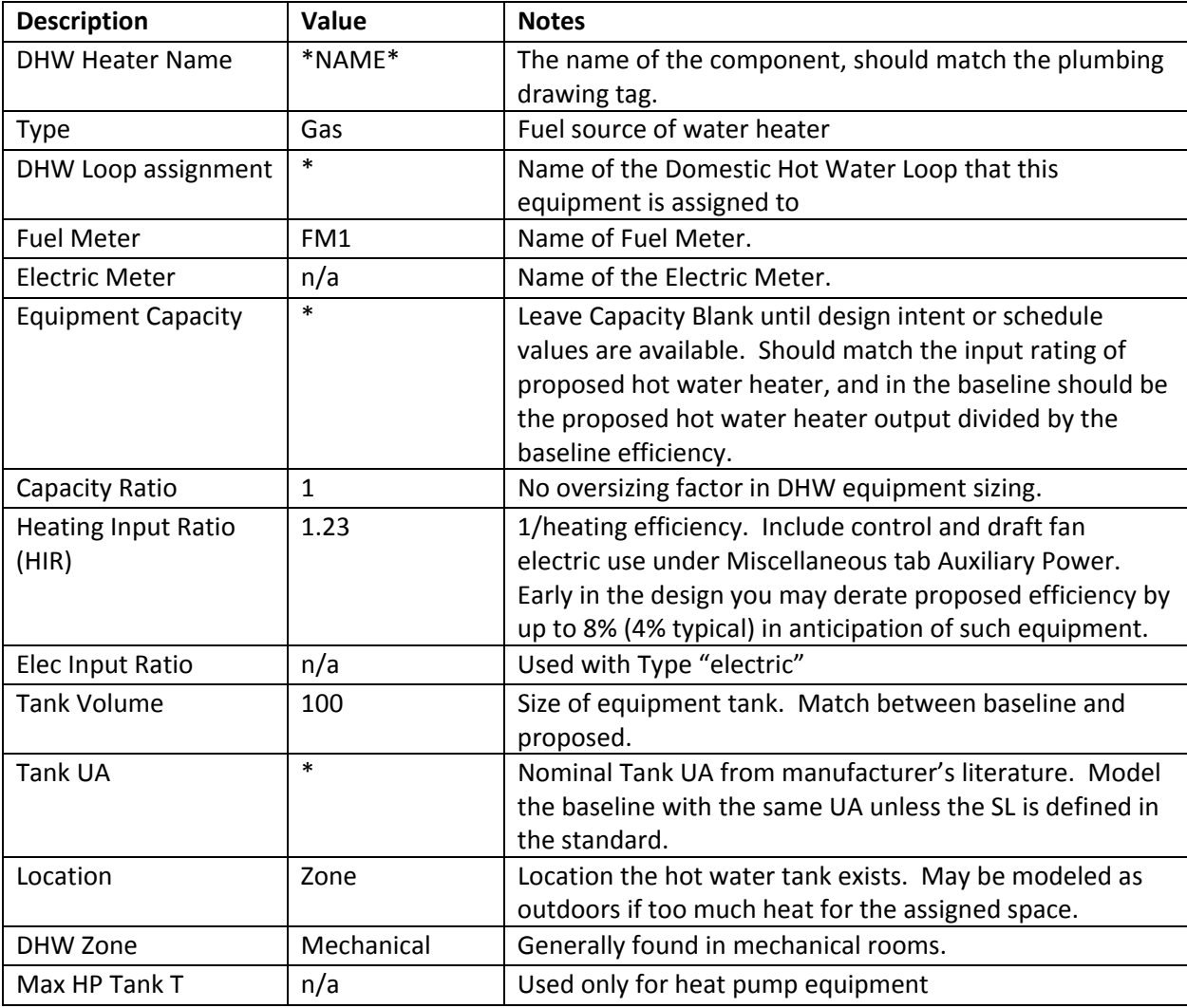

#### Domestic Water Heater Properties, Performance Curves

Part Load ratio curve should be the library "DW‐Gas‐Pilotless‐HIR‐fPLR". If the specific project defines a sealed combustion condensing hot water heater, then the set of library curves for a "low efficiency condensing boiler" shall be used instead.

#### Domestic Water Heater Properties, Miscellaneous

Define parasitic losses to the proposed hot water heater such as integral controls and draft fan. These parasitic losses shall be modeled in Mode: "when on" for draft fans or "always for integral controls. The "Tank UA" under the Basic Specifications Tab should be used to model the effect of the integral insulation for all models and any additional jacket specified for the proposed model.

#### Pump

The following tables cover general pump input details. Loop specific pump information is self‐ explanatory.

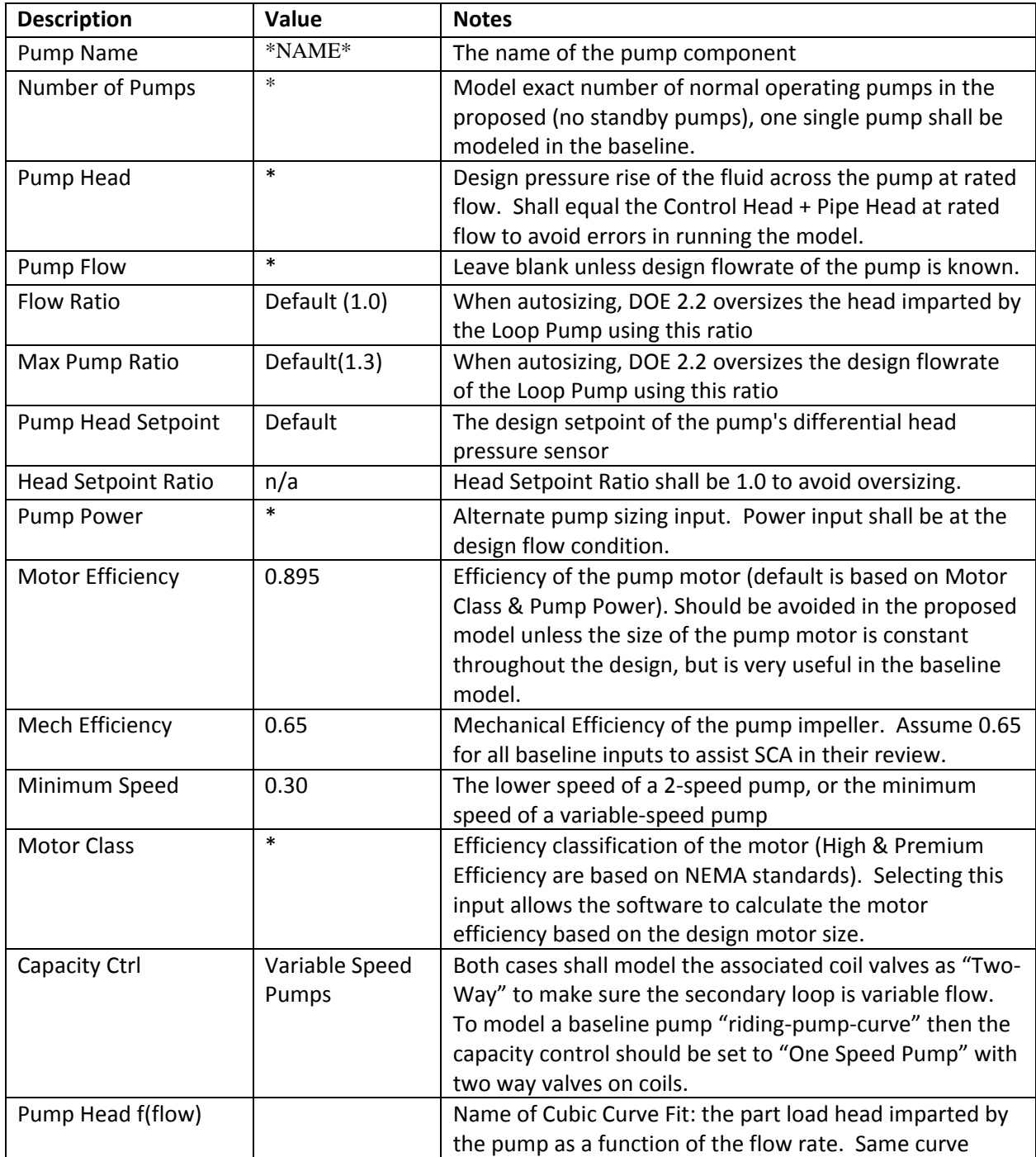

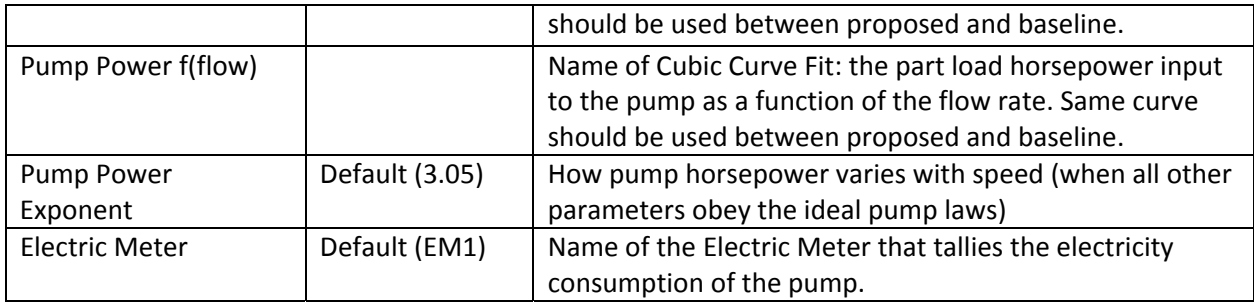

In the Baseline model the pump power is defined in the code as a power density: 19 W / gpm for hot water, 22 W / gpm for chilled water, and 19 W / gpm for condenser water. These numbers represent the entire water loop power allowance. When modeling a primary/secondary loop the baseline, model shall mimic the proposed model breakdown of primary to secondary pump power, or use a 50/50 split of primary to secondary pump power if the proposed is primary only.

Pump power can also be entered into equipment specifications (chiller, boiler). The primary pumps in a primary/secondary configuration should be entered as equipment pumps to properly model sequentially loading (i.e. chiller 1 operates up to design, and then chiller 2 is indexed "on" in a typical baseline model**)** of the equipment.

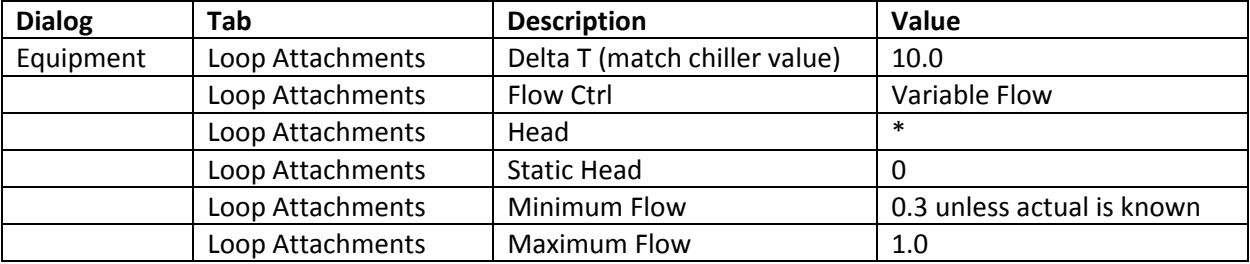

# Air‐Side HVAC

#### General

This section features those inputs that are significant to represent the standard proposed design, but does not explicitly cover all baseline systems available for use. It is up to the user to ensure the baseline is properly modeled in accordance with the standards, PRM method / ECB method. The path of compliance is slightly different for each method, which leads to slighting different outcomes.

The PRM primary system type is selected in a straightforward manner by using the tables, proposed energy sources, and the numerous sections that stipulate baseline features; but to model another system type is not as simple. The user must make the argument that a certain set of proposed spaces fall under one of the exceptions and thus can be modeled in the baseline as being served by an alternate system. Different sets of spaces may fall under different exceptions and get to be assigned to their own system type.

Additionally, the PRM has specific rules about how many systems are required in the baseline based upon the number of floors for Systems 5‐8 or the number of thermal zones modeled, for all other system types. Due to these rules, the number of systems does not necessarily match up with the proposed model, and some thermal zones served by a constant volume system in the proposed model may end up being served by a variable volume system in the baseline. While it is outside the scope of this document to dictate when a user should use an exception, the user should review and use the allowances when determining what spaces fall under an exception. All choices should be defensible, and back‐up documentation should be available.

The ECB method is not as straightforward in selecting and modeling a system because many of the rules are system specific and all the rules are table footnotes. The ECB method does allow for easier comparison between the proposed systems and the baseline systems because under this method each proposed system is mapped one‐to‐one to a baseline system.

#### CLASS‐SYS

The standard proposed systems for classrooms are central air handling units serving variable volume boxes. Core areas have reheat coils. An important modeling feature for this system is the humidity control. The proposed system overrides the supply air reset controls to maintain appropriate supply air conditions to maintain space humidity setpoint. The proposed hot water and chilled water loops are glycol mixes so the variable air volume boxes can back off to the minimum outdoor air before requiring reheat. The baseline should be modeled in a manner consistent with 6.5.2.3.

For project specific applications it may be necessary to model a 100% outdoor air unit in the proposed design, a dummy zone with no internal load and minimum floor area must be defined, and the 100% outdoor air unit shall be defined to serve this dummy zone and the associated system. This system is then referenced by the primary unit by defining OA‐FROM‐SYSTEM = "Outside Air from System" under the outdoor air tab of the primary unit. The 100% outdoor air system must be defined this way due to limitations of the modeling software when using a terminal unit type system such as the induction units. In the event that the design has some zones that are only served by the 100% outdoor air system, then the dummy zone may be replaced with these zones. This will lead to the software generating a warning

since you have multiple zones attached to a system that is referenced by another system, but testing has demonstrated that the results are not compromised.

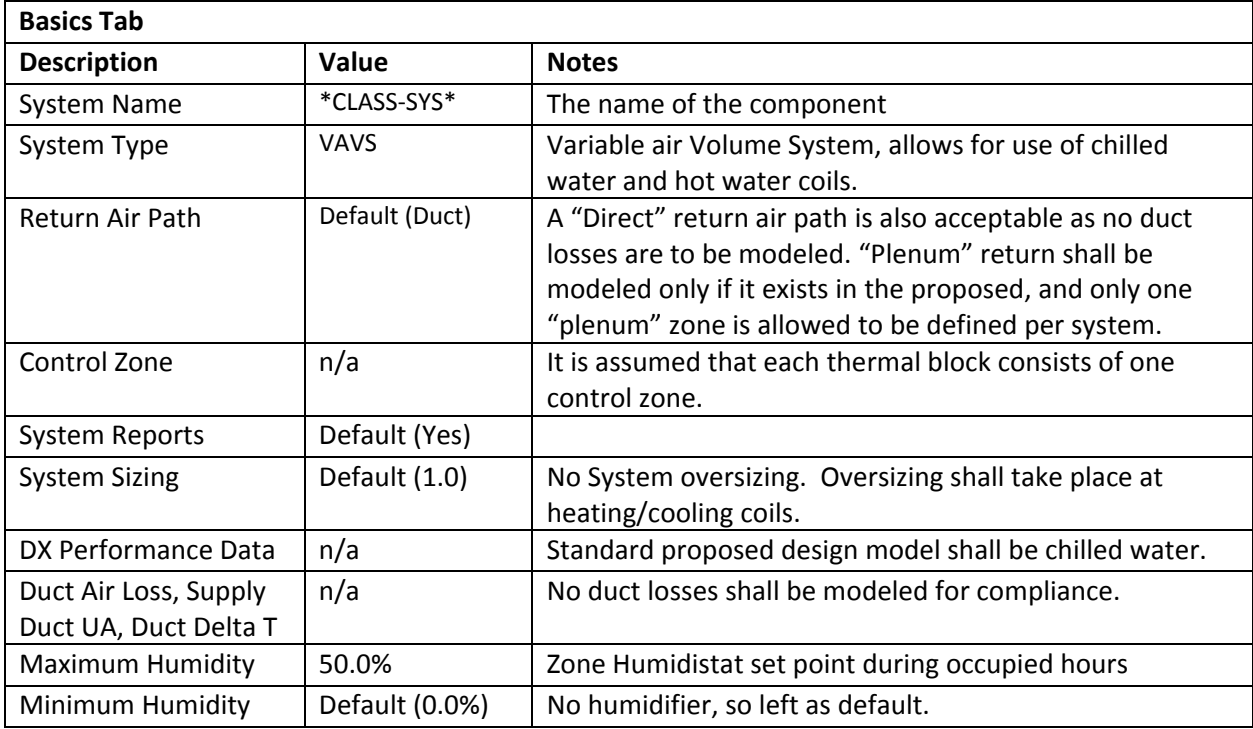

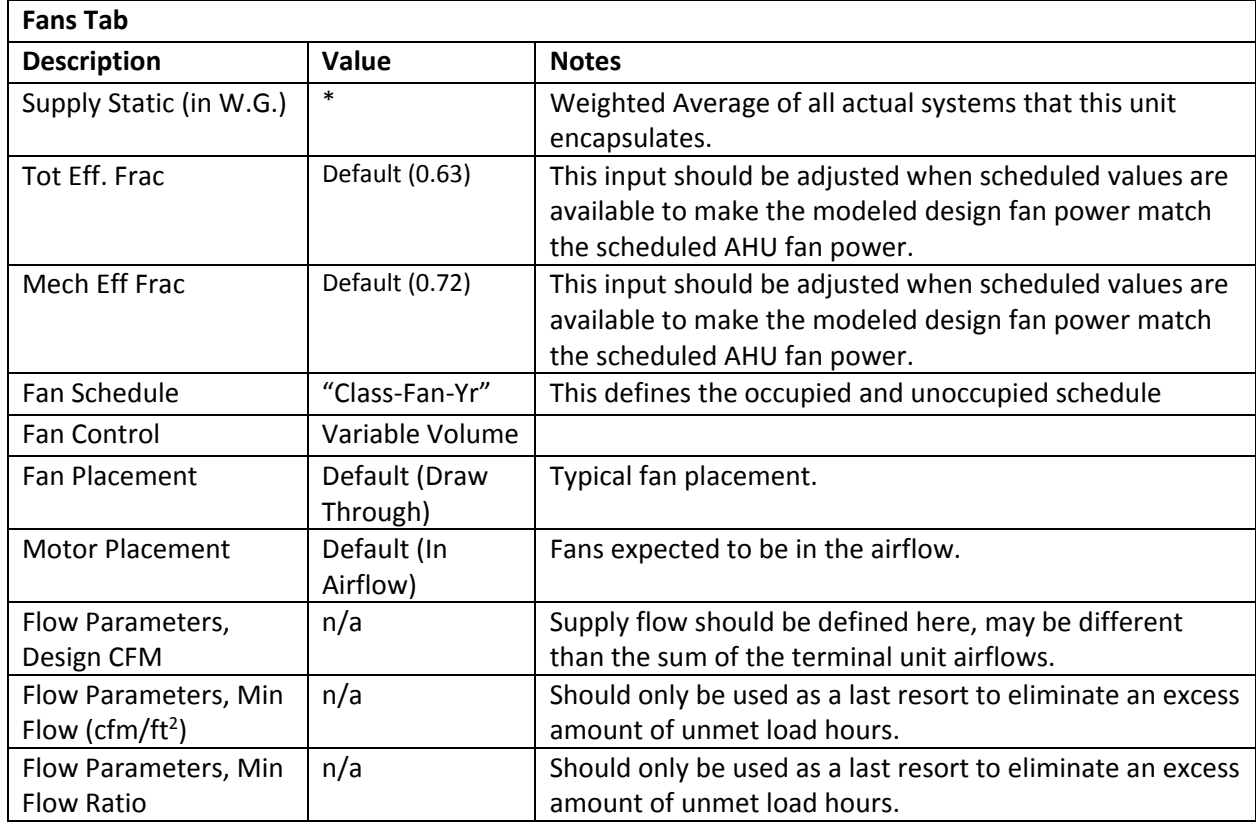

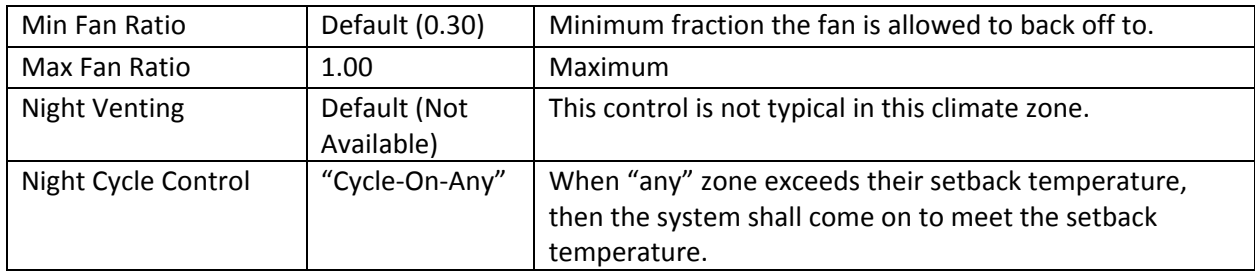

Credit for natural ventilation should not be modeled unless the proposed design is an active system. This can be a system that monitors the outdoor air conditions and automatically opens/closes intake dampers in each space, or uses a building management system to notify occupants in each room when to take advantage of natural ventilation by opening a window. Such a system should first be discussed with the SCA and approved for use.

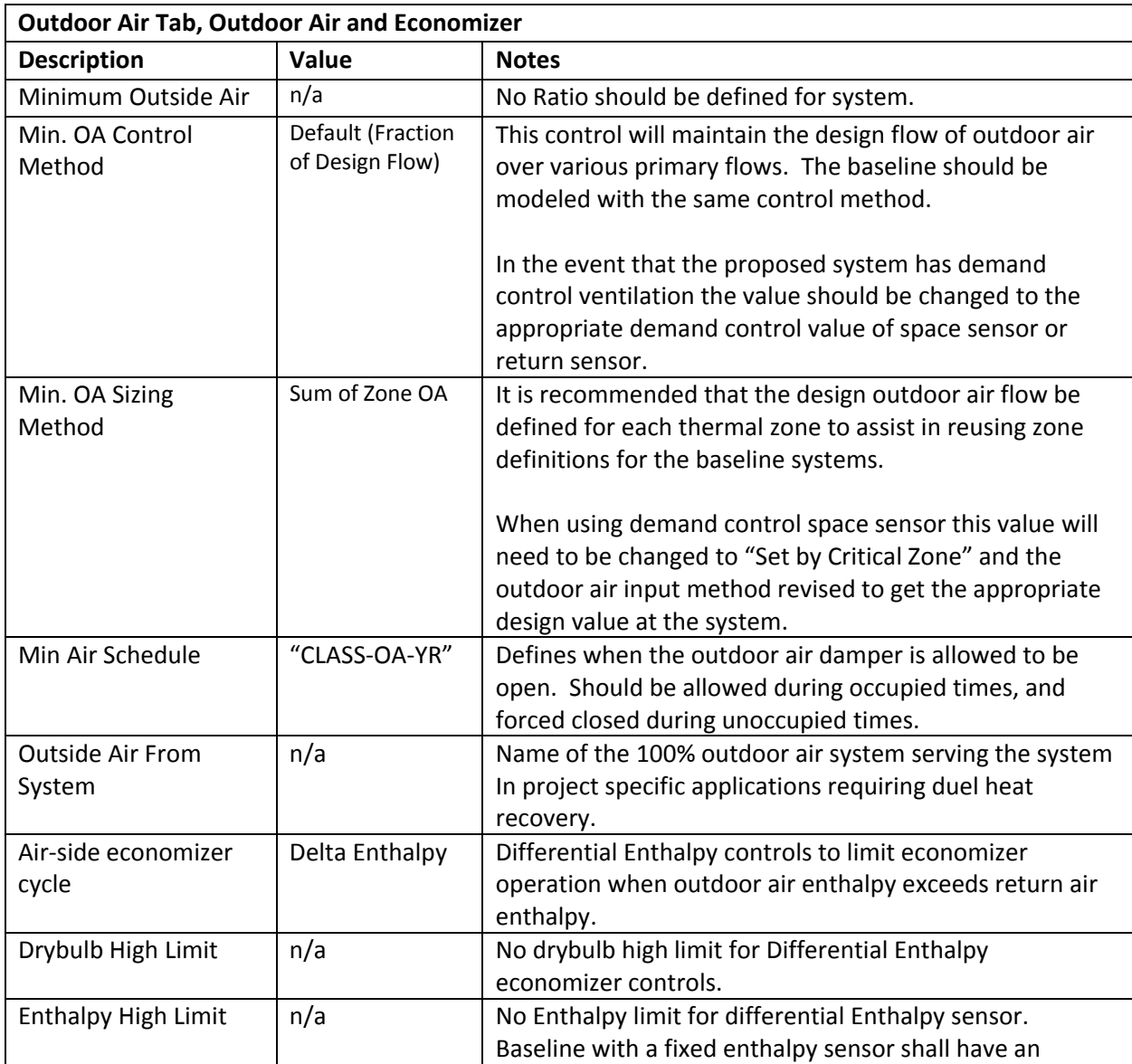

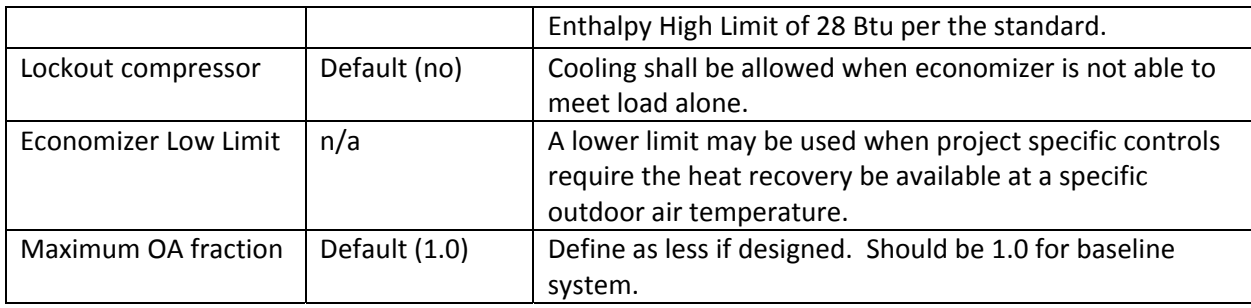

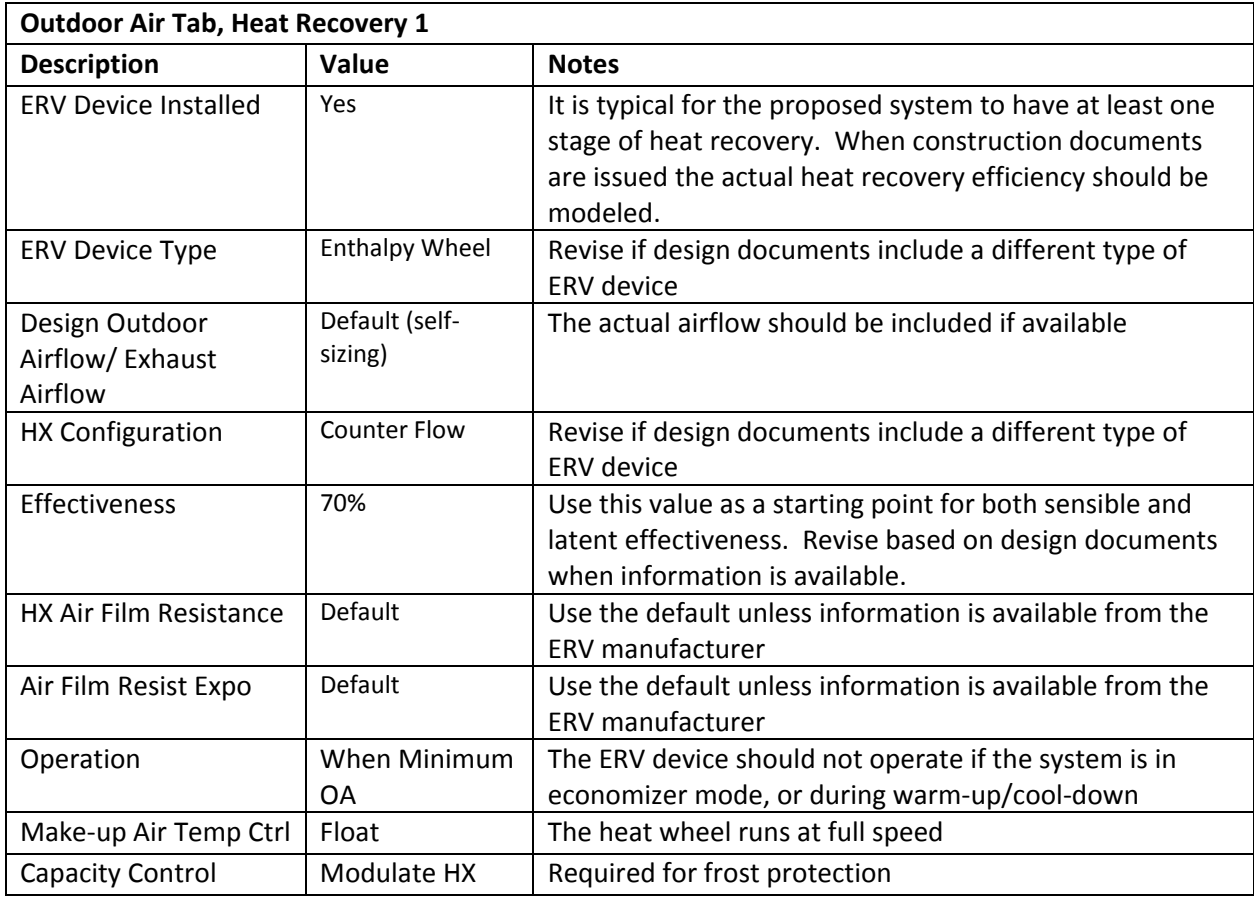

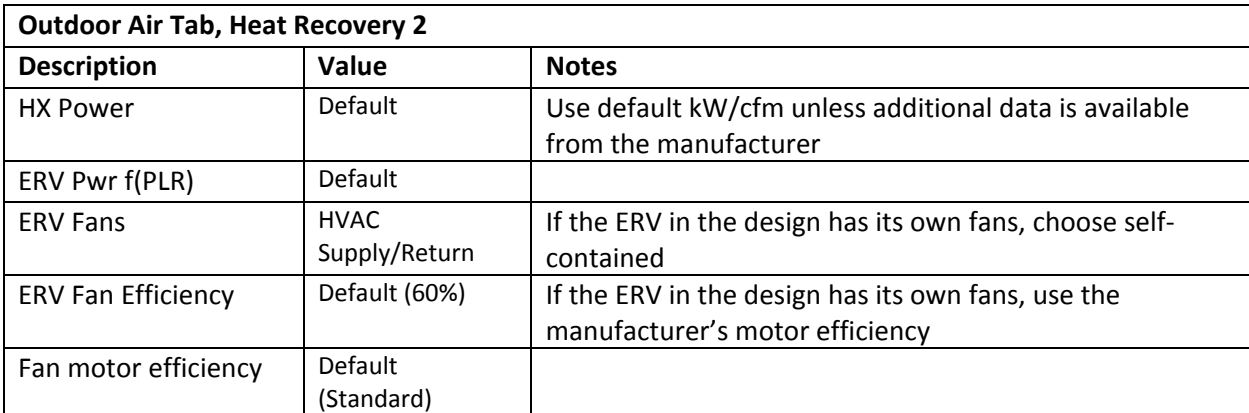

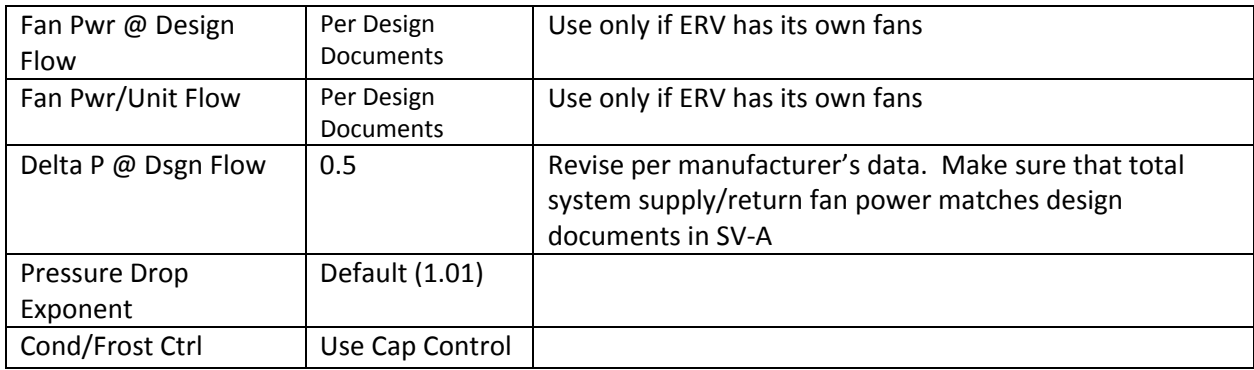

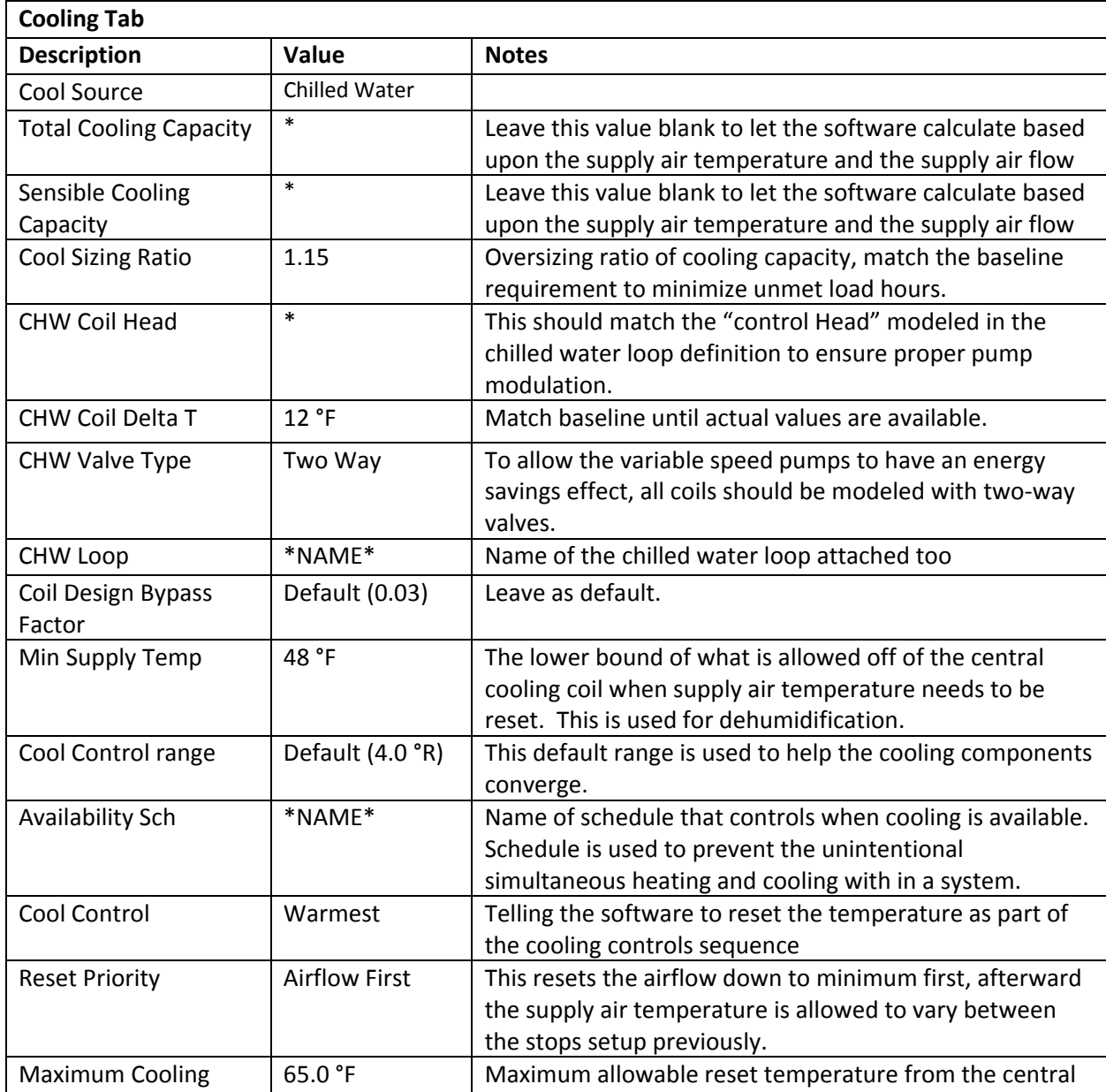

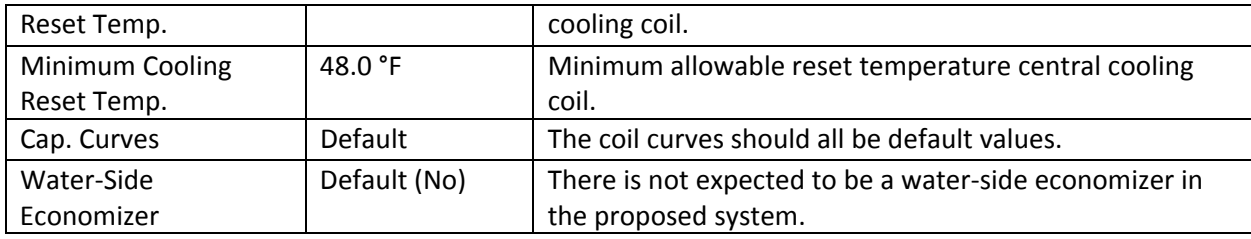

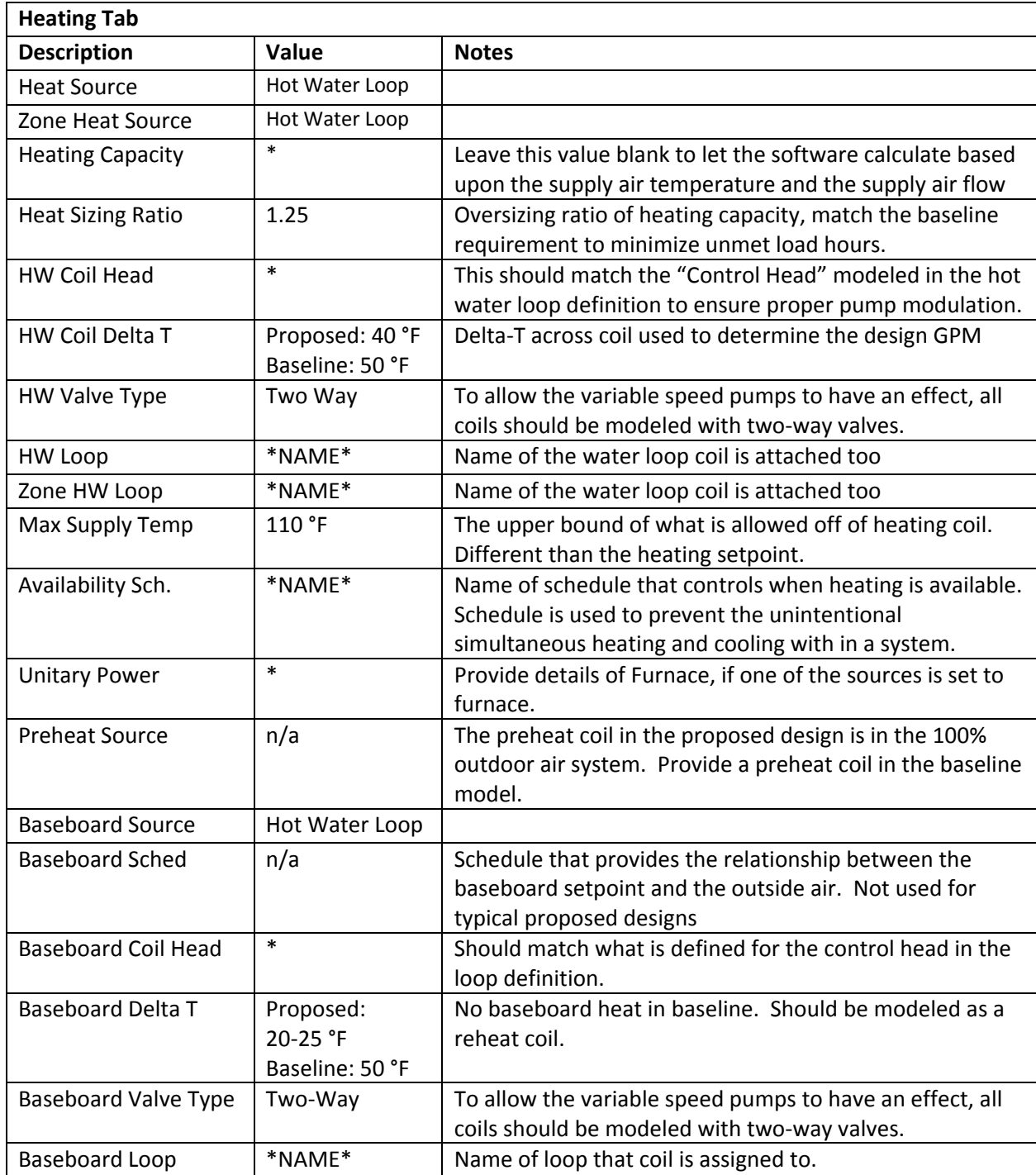

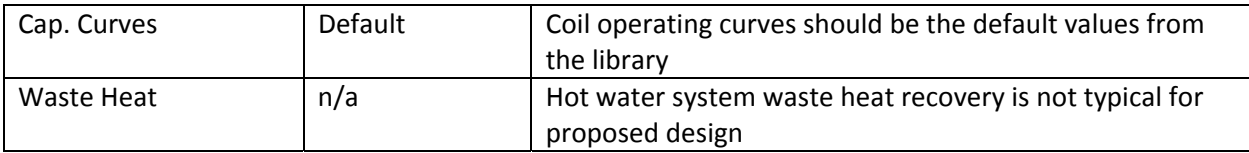

#### EXISTING SYSTEMS GENERAL

For major renovations, the standard proposed design system, as defined in the "Input Summary Report" is a packaged rooftop unit serving VAV boxes with terminal heat. As such the associated system type is a PVAV. The fan, heating, and cooling tabs shall not be covered again. The unit setpoint should be consistent with the design, but are otherwise exactly like those inputs listed for "CLASS‐SYS".

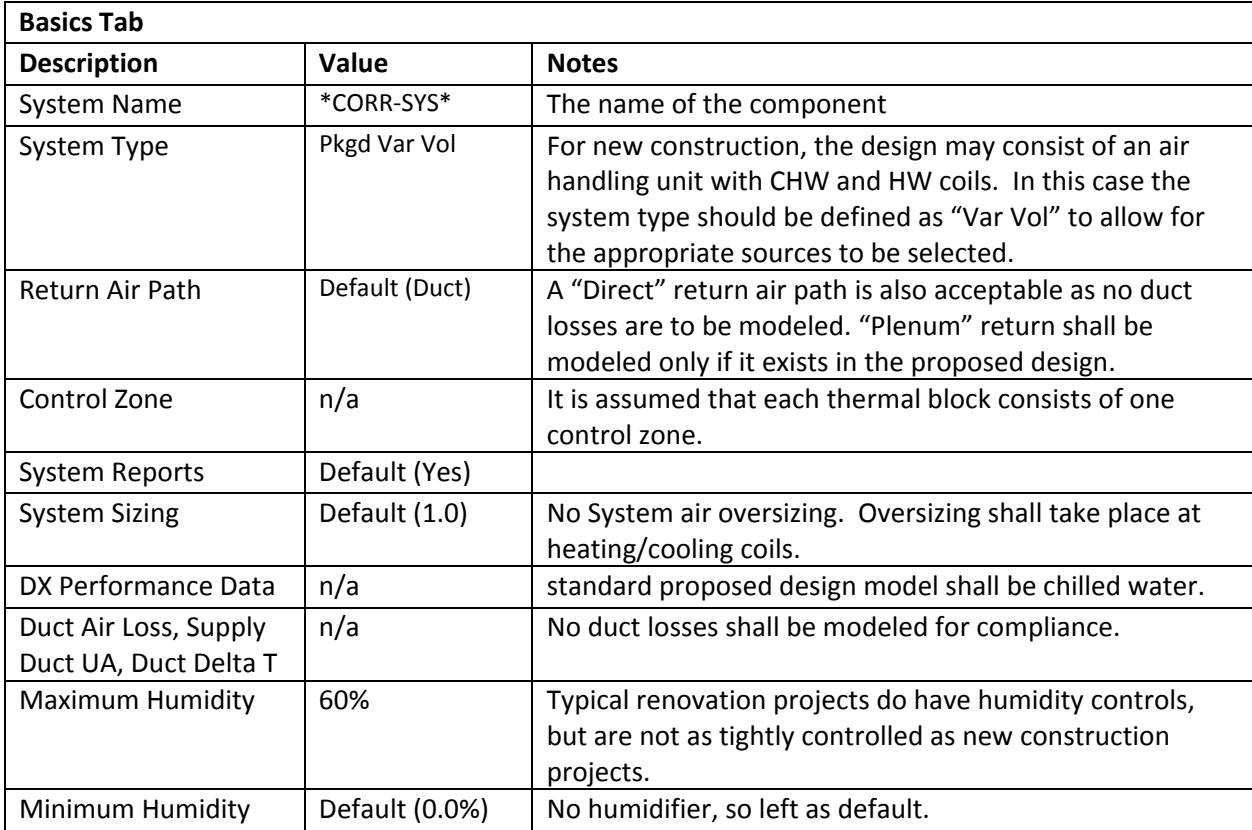

For this system type it is acceptable to model the heat recovery unit directly in the system outdoor air tab. When modeling heat recovery directly, the modeler should use the ERV report to verify that the system is operating during both the heating and cooling seasons and in a limited capacity during the spring/fall.

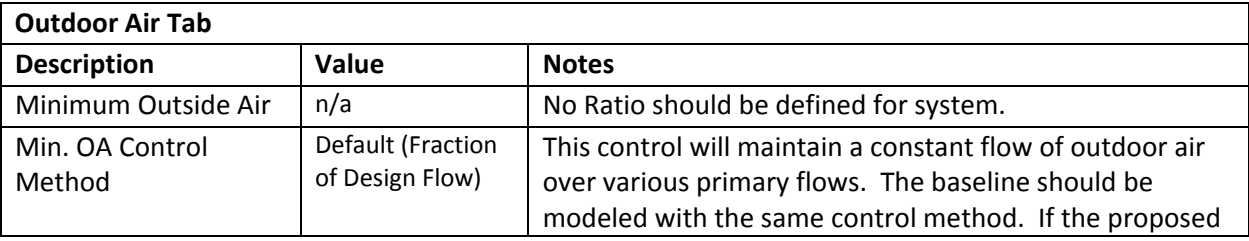

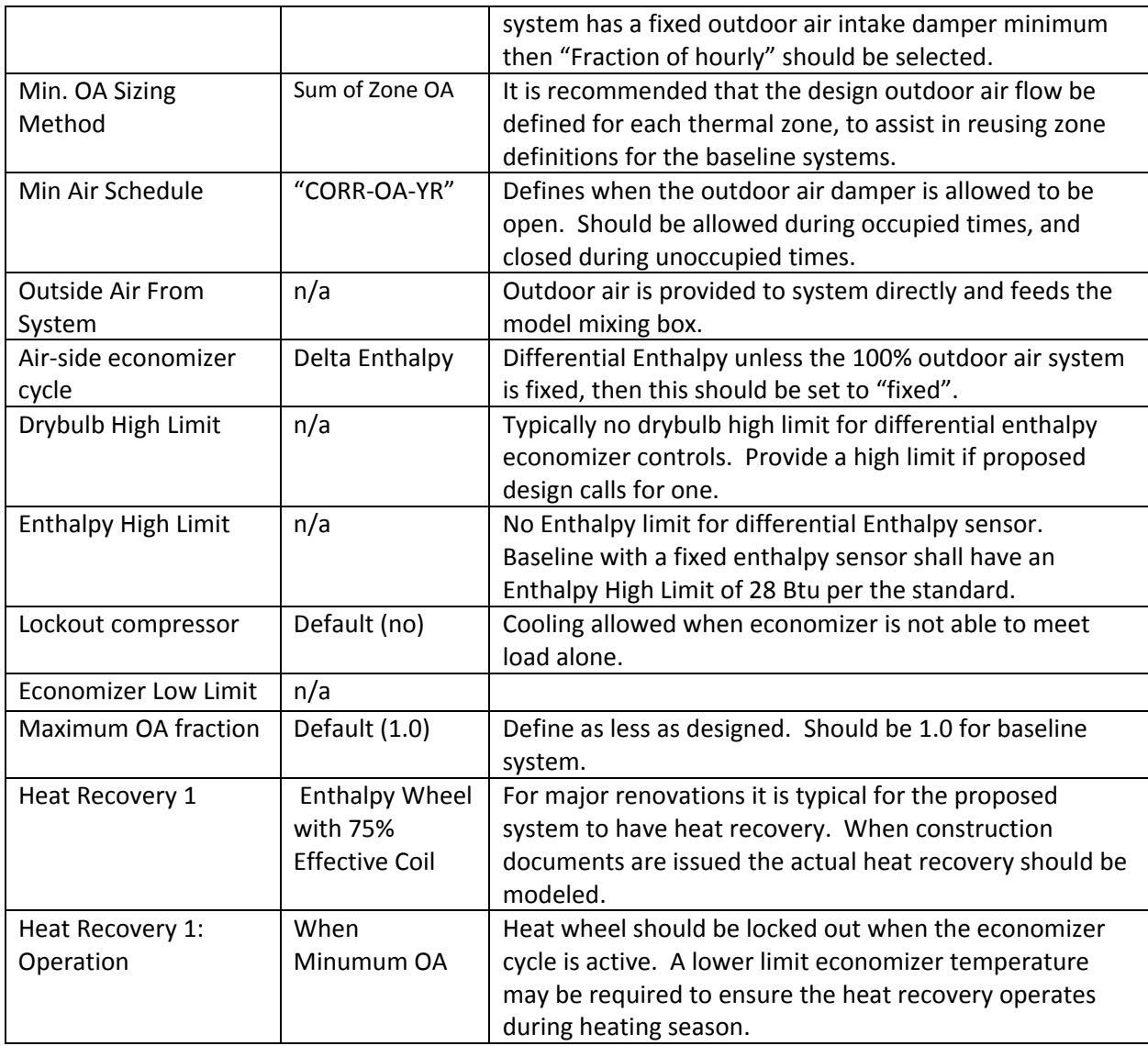

#### MAJOR AUXILIARY SYSTEMS

The gym, auditorium, cafeteria, multiuse assemblies are modeled as being served by individual variable air volume systems. In the real world these are considered single zone systems as the small storage rooms do not have independent controls. For the standard proposed design model, it is suggested, but not required, that a Variable‐Volume system type be used and the associated small rooms be modeled as discrete zones. The advantage of this method is that the internal loads of these small rooms can be modeled discretely and a weighted average value does not need to be propagated through the design process, and explained in the report. The disadvantage is that if you model these zones discretely, the model will predict slightly higher reheat coil (or baseboard in the proposed case) energy use when these zones are not loaded as significantly as the main use. This can be mitigated by defining interior walls in the geometry.

It is also suggested, but not required, that the "packaged single-zone" system type be avoided for these systems. This system type has you define a "control zone" which dictates what mode the system

operates. This system type can avoid the extra reheat energy since all other zones are "slave" to the "control zone", but if the small spaces associated with the system do not have the same load profile then unmet load hours will be generated. These unmet load hours are difficult to remove without adjusting schedules of operation and/or heating/cooling setpoints in these zones which must be propagated into the baseline as well.

#### MECHANICAL & STORAGE SYSTEMS

The mechanical, storage, and stair spaces shall be served by individual single zone systems. The preferred system type is the PTAC. This system type is a terminal unit system so the software automatically generates single zone systems for each zone assigned, based upon the system definition. This simplifies the input process. It also allows each zone to operate according to their own thermostat. This system type's inputs may be confusing for a reviewer since a single definition represents multiple systems. A "Packaged Single‐zone" can be used, but since you have to define a "control zone" all of the other assigned zones must operate in a similar fashion to avoid unmet load hours.

A Variable Air Volume system type with the boxes set to have a minimum flow ratio of 1 and warmest control should be avoided for these zones, unless the zone airflows are defined. If all zone airflows are not defined, this system type is prone to be sized according to the cooling load which is very small for these spaces based upon their assigned thermostat setpoint.

#### ZONE DEFINITIONS

A zone should be defined for each space defined in the model. Zones that are defined as "plenum" should have their "Zone Report" set to "No" to avoid confusion when reviewing the area tallies in the zone reports.

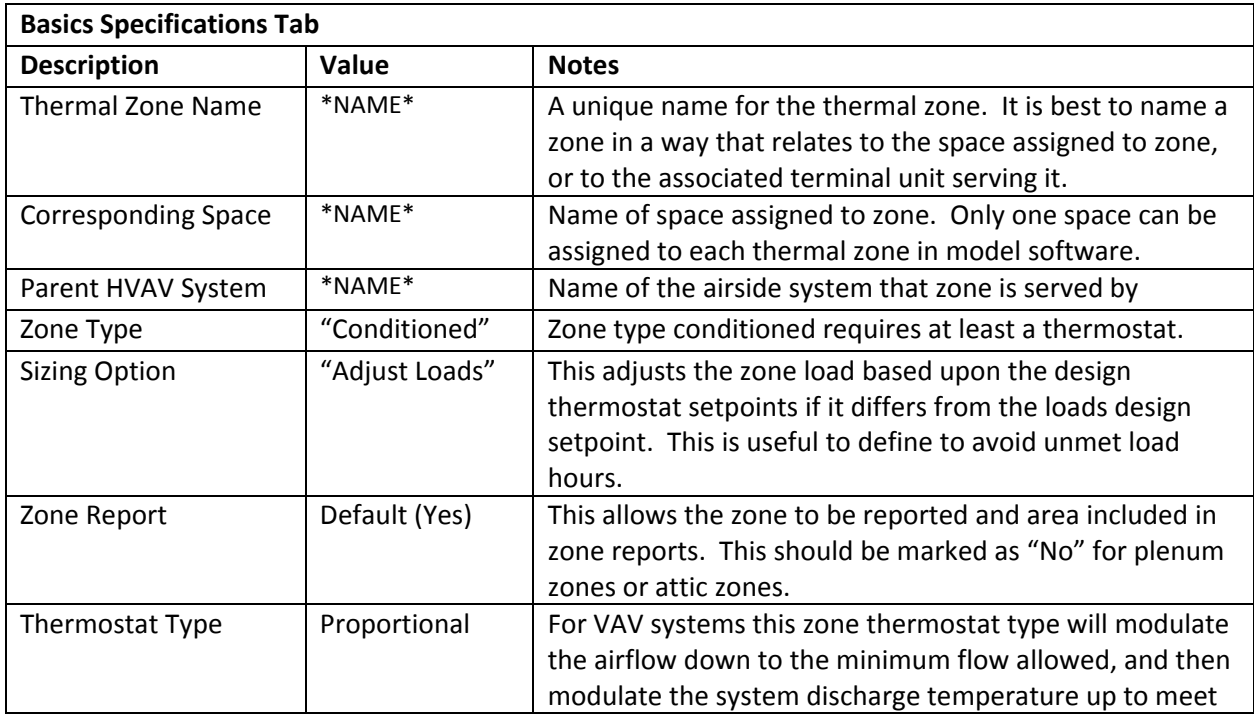

#### Basic Specification

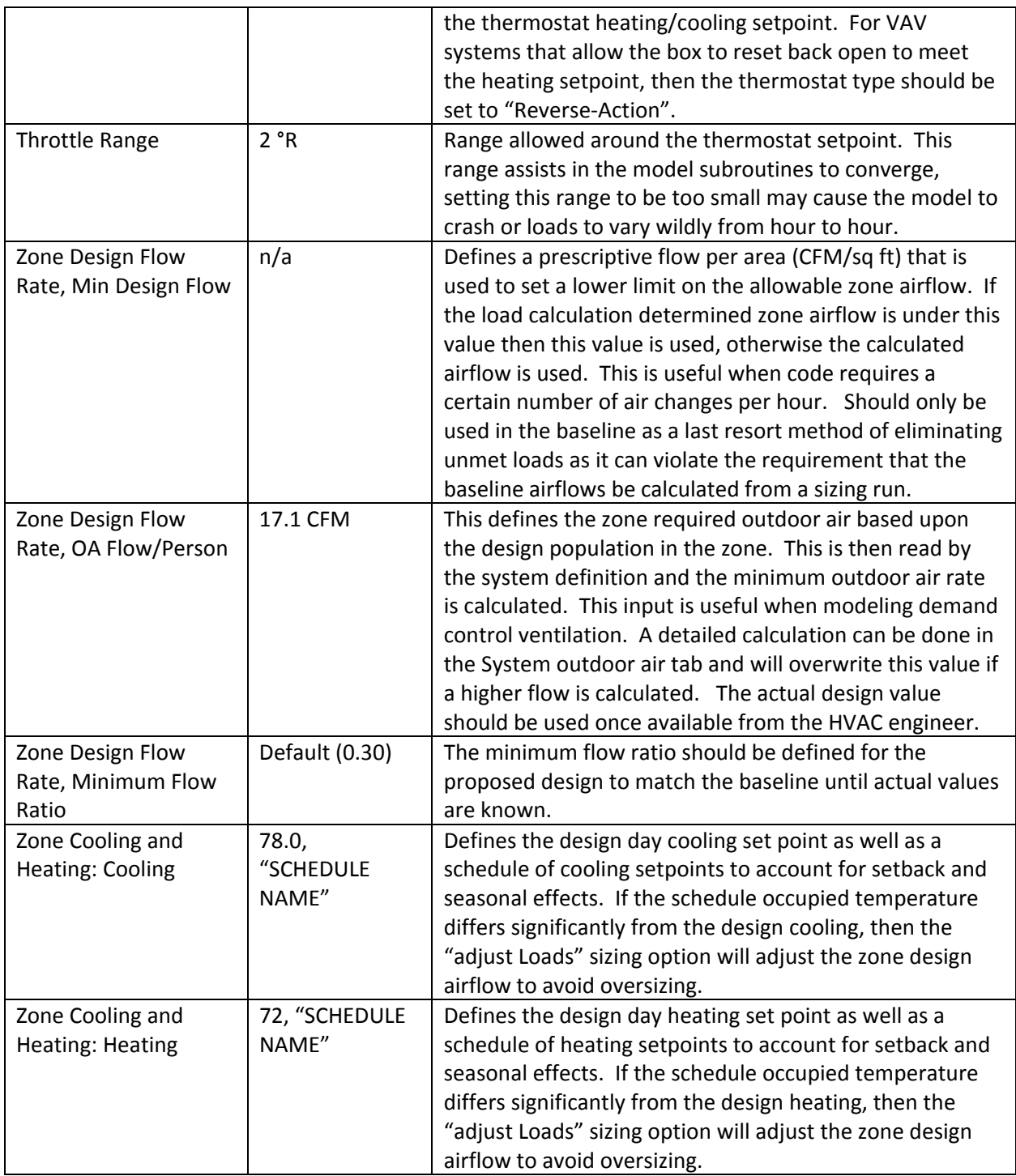

#### Zone Airflow Tab

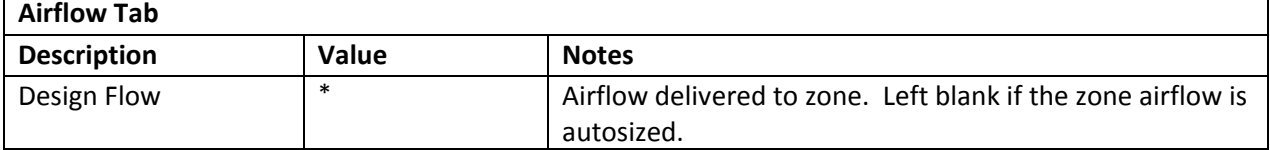

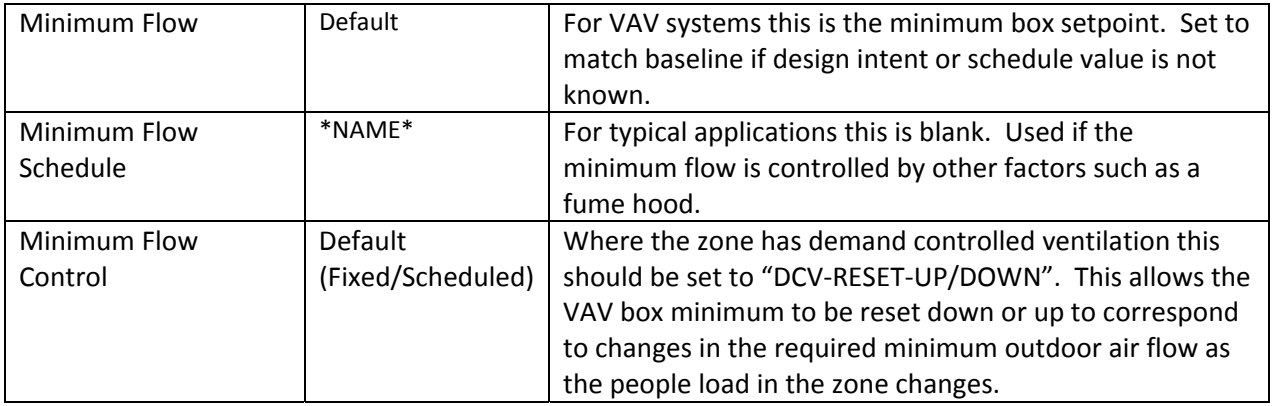

#### Outdoor Air / Exhaust Air Definition

When defining the outdoor air, if multiple values are defined, the software will select the worst case of those defined. The outdoor air calculation method as described in the "Input Summary Report" should be done outside the software, and one of these methods should be used to define the outdoor air to the zone. It is acceptable to come up with a common outdoor air density based upon a space type to simplify inputs, but this should not be applied to space types or spaces with different outdoor air control strategies. Flow per person should be used when demand controlled ventilation is used to assist in the SCA's review of results.

Inputs for exhaust in this section should generally be ignored. As long as the local exhaust fan is not directly interlocked with the HVAC system's operation, then only the fan power contribution to annual energy use needs to be modeled. If the exhaust fan system is interlocked with the HVAC system, then the user should be conscious of the fact that the software is not able to account for transfer air as a make-up air source for the exhaust flow rate. This means that if the exhaust air rate exceeds the supply air rate to the zone then, this feature will override the supply air flow to the zone to match the exhaust airflow. For this reason, this feature tends to be used mostly for lab exhaust hoods or medical operating room applications.

When just the exhaust fan power needs to be modeled, it shall be input as a utility load with a schedule that mimics the HVAC operation schedule. When modeled this way, no credit for fan power shall be taken.

Kitchen system hood exhaust should be modeled as the systems return fan load with a design outdoor air flow rate as is designed. This procedure is used to generally avoid unmet load hours.

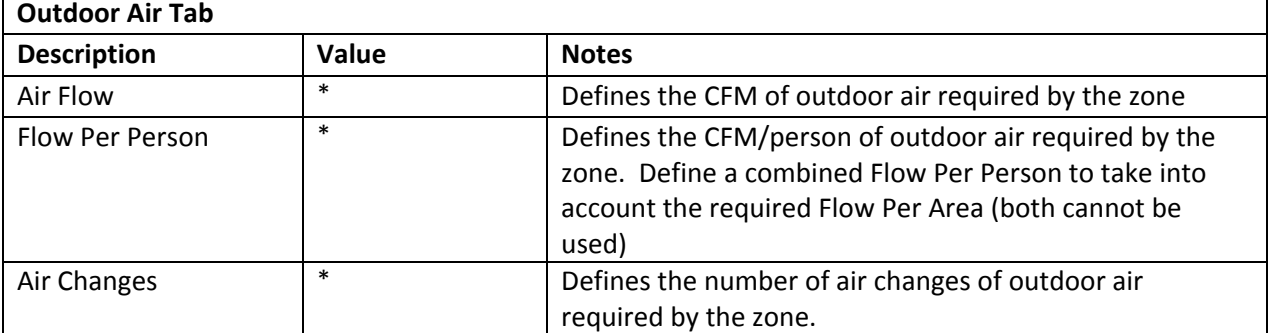

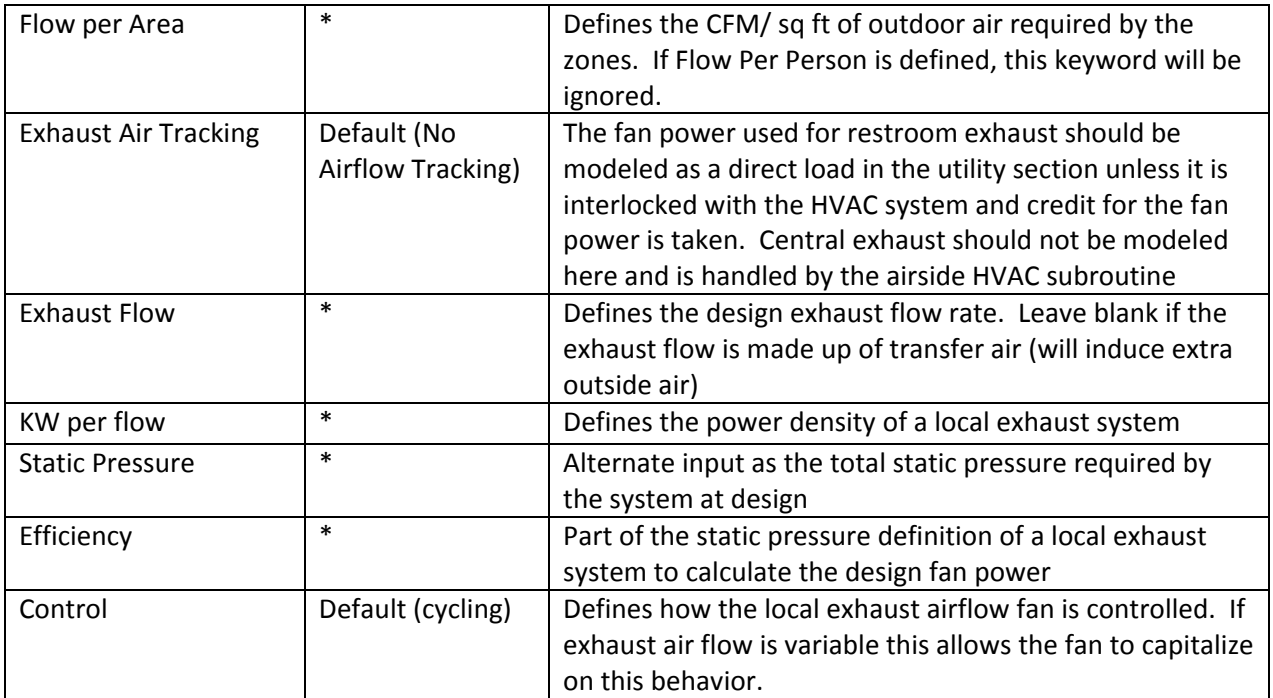

# Cooling Tab

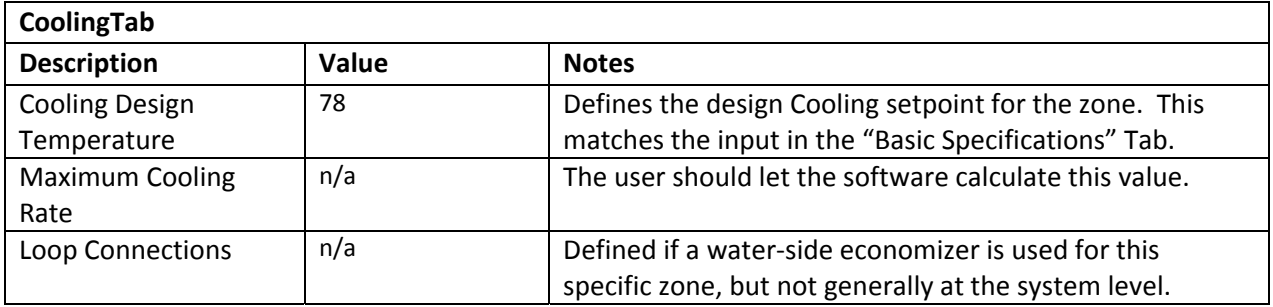

# Heating Tab

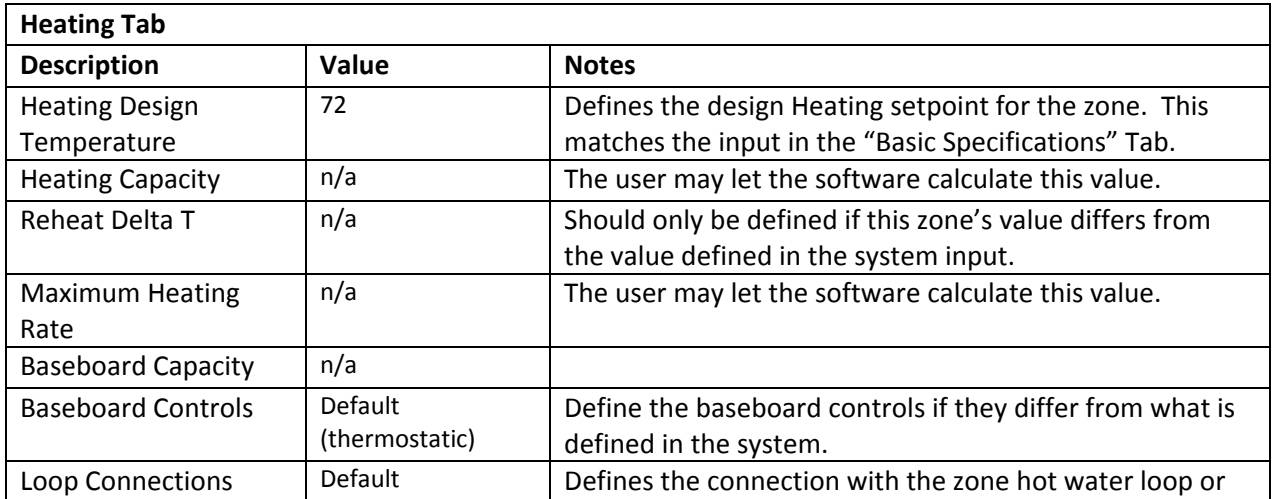

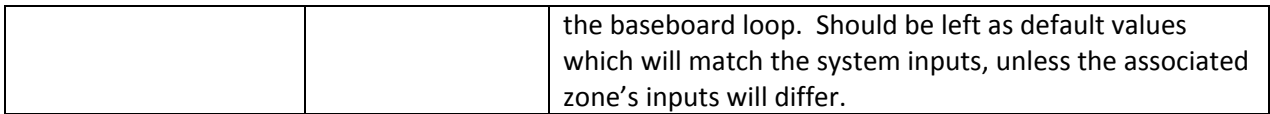

#### Meters Tab

The meters by end-use may be defined on a zone by zone basis. Generally, they are defined at the system and all zones served by the system have the same utility meters assigned to each end use.

# Utility & Economics

Utility rates should be based on the DCAS rates provided by the Mayor's Office and should be modeled as they are stated (an effective rate without a demand clause is not acceptable). The most recent rates available, based on 2018, are included in the template.

Non-regulated loads, such as plug loads and kitchen equipment, should be on the "unregulated" submeter so that they may be excluded from the LL86 calculations.

Direct Loads for elevators, exterior lighting, and restroom exhaust should be defined here. Elevators should be on the "unregulated" sub-meter so they can be removed from the LL86 calculations.